## <span id="page-0-0"></span>**Dell™ Studio XPS™ 7100 Servis El Kitabı**

Ba[şlamadan Önce](file:///C:/data/systems/studio7100/tr/sm/before.htm#wp1180146) [Teknik Özelliklere Genel Bakış](file:///C:/data/systems/studio7100/tr/sm/techov.htm#wp1194395) [Bilgisayar Kapa](file:///C:/data/systems/studio7100/tr/sm/cover_re.htm#wp1193119)ğı [Bellek Modülleri](file:///C:/data/systems/studio7100/tr/sm/memory.htm#wp1181566) <mark>On Bölüm</mark><br>[Grafik Kart](file:///C:/data/systems/studio7100/tr/sm/graphics.htm#wp1216092)ı Dirseği [PCI ve PCI Express Kartlar](file:///C:/data/systems/studio7100/tr/sm/cards.htm#wp1193399)ı **[Sürücüler](file:///C:/data/systems/studio7100/tr/sm/drives.htm#wp1188656)** [Üst Kapak](file:///C:/data/systems/studio7100/tr/sm/topcover.htm#wp1188605) [Üst G/Ç Paneli](file:///C:/data/systems/studio7100/tr/sm/topio.htm#wp1185096)

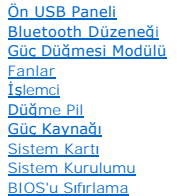

## **Notlar, Dikkat Edilecek Noktalar ve Uyarılar**

**NOT:** NOT, bilgisayarınızdan daha iyi şekilde yararlanmanızı sağlayan önemli bilgiler verir.

DİKKAT: DİKKAT, donanımda olabilecek hasarları ya da veri kaybını belirtir ve bu sorunun nasıl önleneceğini anlatır.

**UYARI: UYARI, meydana gelebilecek olası maddi hasar, kişisel yaralanma veya ölüm tehlikesi anlamına gelir.** 

### **Bu belgedeki bilgiler önceden bildirilmeksizin değiştirilebilir. © 2010 Dell Inc. Tüm Hakları Saklıdır.**

Dell Inc.'in yazılı izni olmadan herhangi bir şekilde çoğaltılması kesinlikle yasaktır.

Bu metinde kullanlan ticari markalar: *Dell, DELL* logosu ve S*tudio XPS*; Dell Inc. kuruluşunun, *AMD,* Advanced Micro Devices, Inc. şirketinin*, Microsoft, Windows ve Windows* başlat<br>düğmesi logosu ise ABD ve/veya diğe**r** 

Bu belgede, marka ve adlar**n sahiplerine ya da ürünlerine atıfta bulunmak için başk**a ticari marka ve ticari unvanlar kullanılabilir. Dell Inc. kendine ait olanların dışındaki ticari<br>**markalar ve ticari isimlerle ilgili hi** 

Mayıs 2010 Rev. A00

Model: D03M serisi Tür: D03M002

#### <span id="page-1-0"></span> **Başlamadan Önce Dell™ Studio XPS™ 7100 Servis El Kitabı**

- **Teknik Özellikler**
- [Önerilen Araçlar](#page-1-2)
- [Bilgisayar](#page-1-3)ınızı Kapatma
- **Güvenlik Yönergeleri**

Bu kılavuzda bilgisayarınızdaki bileşenlerin takılması ya da çıkarılması için talimatlar sunulur. Aksi belirtilmedikçe, her yordamda aşağıdaki şartların geçerli olduğu varsayılı

- 1 [Bilgisayar](#page-1-3)ınızı Kapatma ve [Güvenlik Yönergeleri](#page-1-4) bölümlerindeki adımları gerçekleştirdiğiniz.
- l Bilgisayarınızla birlikte verilen güvenlik bilgilerini okuduğunuz*.*
- l Bir bileşen, değiştirilebilir veya (ayrı olarak satın alınmışsa) çıkarma yordamı tersten uygulanarak takılabilir.

## <span id="page-1-1"></span>**Teknik Özellikler**

Bilgisayarınızın teknik özellikleri hakkında bilgi için **support.dell.com/manuals** adresinden *Kurulum Kılavuzu*'na bakın.

## <span id="page-1-2"></span>**Önerilen Araçlar**

Bu belgedeki talimatlar için aşağıdaki araçlar gerekir:

- l Küçük düz uçlu tornavida
- l Küçük yıldız tornavida
- l Plastik çubuk
- l BIOS çalıştırılabilir güncelleme programı **support.dell.com** adresinde mevcuttur

## <span id="page-1-3"></span>**Bilgisayarınızı Kapatma**

 $\bigwedge$  DİKKAT: Veri kaybını <mark>önlemek için, bilgisayarı</mark>nızı **kapatmadan önce tüm aç**ık dosyaları kaydedip kapatı**n ve açık programlardan çı**kın.

- 1. Açık dosyaları kaydedip kapatın ve açık programlardan çıkın.
- 2. Bilgisayarınızı kapatın:

**Başlat** ve ardından **Kapat**'ı tıklatın.

- 3. İşletim sistemini kapatma işlemi sona erdiğinde bilgisayar kapanır.
- 4. Bilgisayarın kapalı olduğundan emin olun. İşletim sistemini kapattığınızda bilgisayarınız otomatik olarak kapanmadıysa, güç düğmesine basın ve bilgisayar kapanana kadar basılı tutun.

### <span id="page-1-4"></span>**Güvenlik Yönergeleri**

Bilgisayarınızı olası zararlardan korumak ve kendi kişisel güvenliğinizi sağlamak için aşağıdaki güvenlik ilkelerini kullanın.

- UYARI : Bilgisayarınızın içinde çalışmadan önce, bilgisayarınızla birlikte verilen güvenlik bilgilerini okuyun. Ek güvenlik en iyi uygulama bilgileri<br>için www.dell.com/regulatory\_compliance adresindeki Mevzuat Uyumluluğu A
- DĪKKAT: Yalnızca yetkili bir servis teknisyeni bilgisayarınızda onarım yapmalıdır. Dell™ tarafından yetkilendirilmemiş servislerden kaynaklanan<br>zararlar garantinizin kapsamında değildir.
- DIKKAT: Bir kabloyu çıkartırken kablonun kendisini değil, fişi veya koruyucu halkayı tutarak çekin. Bazı kablolarda kilitleme dilleri vardır; bu tür<br>kabloları çıkarırken, kabloyu çekmeden önce kilitleme dillerini içeriye b **emin olun.**

 $\triangle$  DİKKAT: Bilgisayara vermekten kaçınmak için, bilgisayarın içinde çalışmaya başlamadan önce aşağıdaki adımları uygulayın.

- 1. Bilgisayar kapağının çizilmesini önlemek üzere çalışma yüzeyinin düz ve temiz olmasını sağlayın.
- 2. [Bilgisayar](#page-1-3)ınızı (bkz. Bilgisayarınızı Kapatma) ve bağlı tüm aygıtları kapatın.
- **DİKKAT: Ağ kablosunu çıkarmak için, önce kabloyu bilgisayarınızdan ve ardından ağ aygıtından çıkarın.**
- 3. Tüm telefon veya ağ kablolarını bilgisayarınızdan çıkarın.
- 4. Bilgisayarınızı ve tüm bağlı aygıtları elektrik prizlerinden çıkarın.
- 5. Bağlı tüm aygıtları bilgisayarınızdan çıkarın.
- 6. Basın ve Ortam Kartı Okuyucudaki takılı kartları çıkarın.
- 7. Sistem kartını topraklamak için güç düğmesine basın.
- DIKKAT: Bilgisayarınızı**n içindeki herhangi bir şeye dokunmadan önce, bilgisayar**ınızın arkasındaki metal kısım gibi boyanmamı**ş bir metal yüzeye**<br>dokunarak kendinizi topraklayı**n. Çalışırken, iç bileş**enlere zarar verebil

## <span id="page-3-0"></span> **Ön Bölüm**

**Dell™ Studio XPS™ 7100 Servis El Kitabı** 

- [Ön Bölümü Çı](#page-3-1)karma
- [Ön Bölümü Takma](#page-3-2)

UYARI : Bilgisayarınızın içinde çalışmadan önce, bilgisayarınızla birlikte verilen güvenlik bilgilerini okuyun. Ek güvenlik en iyi uygulama bilgileri<br>için www.dell.com/regulatory\_compliance adresindeki Mevzuat Uyumluluğu A

 $\triangle$ **UYARI: Elektrik çarpmalarını karşı korunmak için, kapağı çıkarmadan önce bilgisayarınızın fişini elektrik prizinden çekin.** 

UYARI: Herhangi bir kapak (bilgisayar kapakları, **ön çerçeveler, dolgu dirsekleri, ön panel yuvaları vb.) çı**karılmış durumdayken donanımınızı<br>**çalıştı**rmayın.

DĪKKAT: Yalnızca yetkili bir servis teknisyeni bilgisayarınızda onarım yapmalıdır. Dell™ tarafından yetkilendirilmemiş servislerden kaynaklanan<br>zararlar garantinizin kapsamında değildir.

# <span id="page-3-1"></span>**Ön Bölümü Çıkarma**

- 1. Ba[şlamadan Önce](file:///C:/data/systems/studio7100/tr/sm/before.htm#wp1180146) bölümündeki yönergeleri uygulayın.
- 2. Bilgisayarın kapağını çıkarın (bkz. [Bilgisayar Kapa](file:///C:/data/systems/studio7100/tr/sm/cover_re.htm#wp1193123)ğını Çıkarma).
- 3. Bilgisayarı dik bir konumda yerleştirin.
- 4. Ön çerçeve tırnaklarını, ön panelden dışarı doğru hareket ettirerek birer birer ve sıra ile tutup bırakın.
- 5. Ön çerçeve tutucularının ön panel yuvalarından serbest kalmasını sağlamak için ön çerçeveyi döndürün ve bilgisayarın öndeki yuvalarından çekerek çıkarın

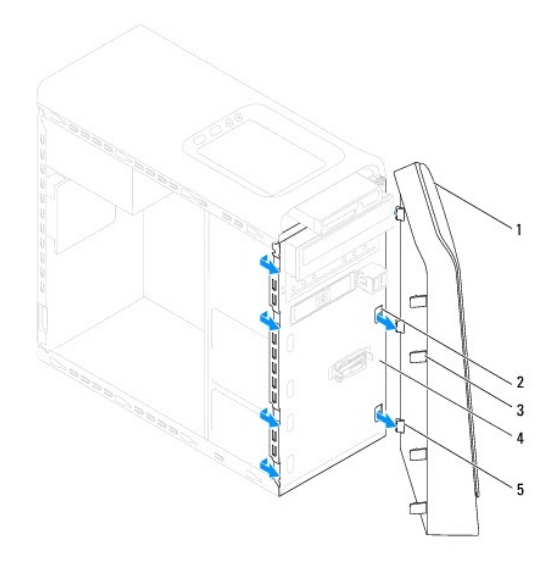

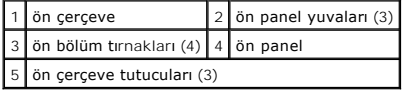

6. Ön çerçeveyi güvenli bir yere koyun.

# <span id="page-3-2"></span>**Ön Bölümü Takma**

1. Ba[şlamadan Önce](file:///C:/data/systems/studio7100/tr/sm/before.htm#wp1180146) bölümündeki yönergeleri uygulayın.

- 2. Ön çerçeve tutucularını ön panel yuvalarına hizalayın ve yerleştirin.
- 3. Ön çerçeveyi, yerine oturana kadar bilgisayara doğru çevirin.

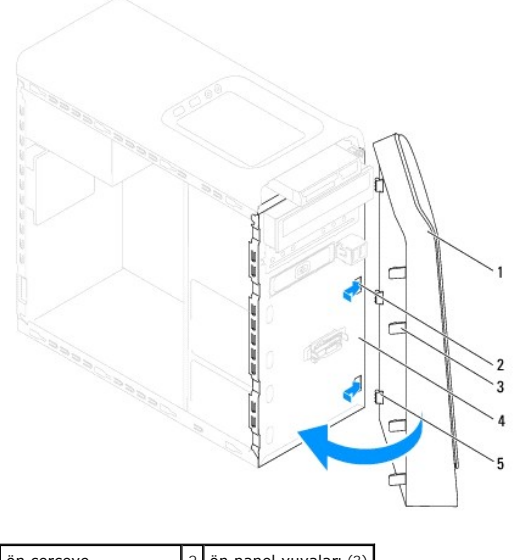

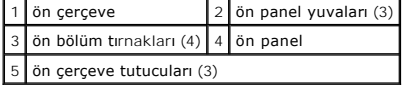

4. [Bilgisayar](file:///C:/data/systems/studio7100/tr/sm/cover_re.htm#wp1193653)ın kapağını takın (bkz. Bilgisayarın Kapağını Değiştirme).

#### <span id="page-5-0"></span> **BIOS'u Sıfırlama Dell™ Studio XPS™ 7100 Servis El Kitabı**

Güncelleştirme yayınlandığında veya sistem kartı değiştirilirken BIOS'un sıfırlanması gerekebilir. BIOS'u sıfırlamak için:

- 1. Bilgisayarı açın.
- 2. **support.dell.com/support/downloads** adresine gidin.
- 3. Bilgisayarınızın BIOS güncelleştirme dosyasını bulun.

**NOT:** Bilgisayarınızın Servis Etiketi bilgisayarın üstündeki bir etikette yer alır.

Bilgisayarınızın Service Tag (Servis Etiketi) bilgisine sahipseniz:

- a. **Enter a Service Tag** (Bir Servis Etiketi Girin) öğesini tıklatın.
- b. **Enter a service tag** (Bir servis etiketi girin) alanına bilgisayarınızın Servis Etiketini girin, **Go** (Başla) öğesini tıklatıp adı[m 4](#page-5-1) ile devam edin.

Bilgisayarınızın Service Tag (Servis Etiketi) bilgisine sahip değilseniz:

- a. **Select Your Product Family** (Ürün Ailenizi Seçin) listesinden ürün tipini seçin.
- b. **Select Your Product Line** (Ürün Grubunuzu Seçin) listesinden ürününüzün markasını seçin.
- c. **Select Your Product Model** (Ürün Modelinizi Seçin) listesinden ürününüzün model numarasını seçin.

**NOT:** Farklı bir model seçtiyseniz ve baştan başlamak istiyorsanız, menünün sağ üst köşesinden **Start Over** (Yeniden Başla) düğmesini tıklatın.

- d. **Confirm** (Onayla) düğmesini tıklatın.
- <span id="page-5-1"></span>4. Ekranda bir sonuç listesi belirir. **BIOS** öğesini Tıklatın.
- 5. En son BIOS dosyasını yüklemek için **Şimdi Yükle** öğesini tıklatın. **Dosya Yükleme** penceresi açılır.
- 6. Masaüstündeki dosyayı kaydetmek için **Kaydet** öğesini tıklatın. Dosya masaüstünüze yüklenir.
- 7. **Yükleme Tamamlandı** penceresi görünürse **Kapat**'ı tıklatın. Dosya simgesi masaüstünüzde görünür ve yüklenen BIOS güncelleştirme dosyasıyla aynı ada sahiptir.
- 8. Masaüstündeki dosya simgesini çift tıklatın ve ekrandaki talimatları izleyin.

# <span id="page-6-0"></span> **Bluetooth Düzeneği**

- **Dell™ Studio XPS™ 7100 Servis El Kitabı**
- [Bluetooth Düzeneğini Çı](#page-6-1)karma
- **[Bluetooth Düzeneğ](#page-6-2)ini Yerine Tak**
- UYARI : Bilgisayarınızın içinde çalışmadan önce, bilgisayarınızla birlikte verilen güvenlik bilgilerini okuyun. Ek güvenlik en iyi uygulama bilgileri<br>için www.dell.com/regulatory\_compliance adresindeki Mevzuat Uyumluluğu A
- $\triangle$ **UYARI: Elektrik çarpmalarını karşı korunmak için, kapağı çıkarmadan önce bilgisayarınızın fişini elektrik prizinden çekin.**
- UYARI: Herhangi bir kapa**ğ**ı (bilgisayar kapakları, **çerçeveler, dolgu dirsekleri ve ön panel yuvaları vb.) çı**kartılm**ış** haldeyken bilgisayarınızı<br>**çalış**tırmayın.
- DĪKKAT: Yalnızca yetkili bir servis teknisyeni bilgisayarınızda onarım yapmalıdır. Dell™ tarafından yetkilendirilmemiş servislerden kaynaklanan<br>zararlar garantinizin kapsamında değildir.

# <span id="page-6-1"></span>**Bluetooth Düzeneğini Çıkarma**

- 1. Ba[şlamadan Önce](file:///C:/data/systems/studio7100/tr/sm/before.htm#wp1180146) bölümündeki yönergeleri uygulayın.
- 2. Bilgisayarın kapağını çıkarın (bkz. [Bilgisayar Kapa](file:///C:/data/systems/studio7100/tr/sm/cover_re.htm#wp1193123)ğını Çıkarma).
- 3. Ön çerçeveyi çıkarın (bkz. [Ön Bölümü Çı](file:///C:/data/systems/studio7100/tr/sm/bezel.htm#wp1181855)karma).
- 4. Bluetooth® aksamı kablosunu PWRSW1 ve F\_USB4 sistem kartı konnektörlerinden ayırın (bkz. [Sistem Kart](file:///C:/data/systems/studio7100/tr/sm/techov.htm#wp1210162)ı Bileşenleri).
- 5. Şekilde görüldüğü gibi tırnağın üzerine bastırın ve Bluetooth aksamını ön panelden çekerek uzaklaştırın.
- 6. Bluetooth aksamı kablosunu ön paneldeki yuva boyunca dikkatli bir şekilde çekip çıkarın.

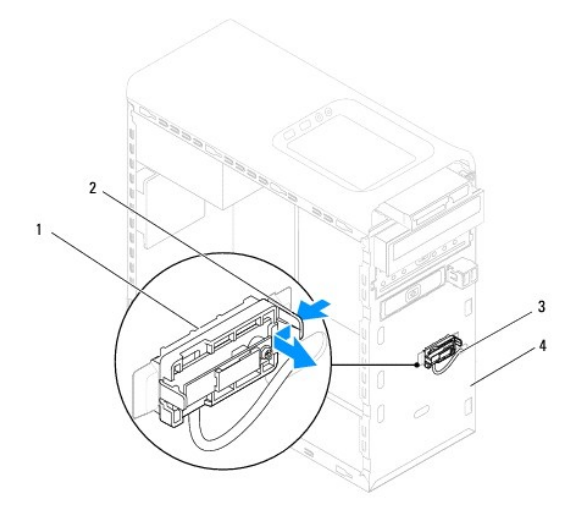

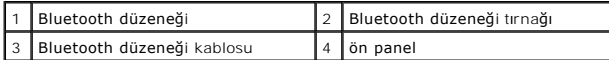

7. Bluetooth düzeneğini güvenli bir yere koyun.

# <span id="page-6-2"></span>**Bluetooth Düzeneğini Yerine Takma**

1. Ba[şlamadan Önce](file:///C:/data/systems/studio7100/tr/sm/before.htm#wp1180146) bölümündeki yönergeleri uygulayın.

- 2. Bluetooth aksamı kablosunu ön paneldeki yuvaya doğru kaydırın.
- 3. Bluetooth aksamı tırnağını ön paneldeki Bluetooth aksamı yuvasıyla hizalayın.
- 4. Bluetooth aksamı tırnağına bastırın ve yerine oturana dek ön panele doğru itin.
- 5. Bluetooth aksamı kablosunu PWRSW1 ve F\_USB4 sistem kartı konnektörlerine takın (bkz. [Sistem Kart](file:///C:/data/systems/studio7100/tr/sm/techov.htm#wp1210162)ı Bileşenleri).
- 6. Ön bölümü takın (bkz. [Ön Bölümü Takma](file:///C:/data/systems/studio7100/tr/sm/bezel.htm#wp1181929)).
- 7. Bilgisayarın kapağını takın (bkz. [Bilgisayar](file:///C:/data/systems/studio7100/tr/sm/cover_re.htm#wp1193653)ın Kapağını Değiştirme).
- 8. Bilgisayarınızı ve aygıtları elektrik prizine bağlayın ve açın.

### <span id="page-8-0"></span> **PCI ve PCI Express Kartları Dell™ Studio XPS™ 7100 Servis El Kitabı**

- [Kart Sabitleme Dirse](#page-8-1)ğini Çıkarın
- [Kart Sabitleme Dirse](#page-8-2)ğini Yerine Ye
- **[PCI ve PCI Express Kartlar](#page-9-0)ını Çıkarma**
- **[PCI ve PCI Express Kartlar](#page-10-0)ını Çıkarma**
- PCI Express Kartı Çıkarıldıktan veya Takıldı[ktan Sonra Bilgisayar](#page-10-1)ınızı Yapılandırma

UYARI : Bilgisayarınızın içinde çalışmadan önce, bilgisayarınızla birlikte verilen güvenlik bilgilerini okuyun. Ek güvenlik en iyi uygulama bilgileri<br>için www.dell.com/regulatory\_compliance adresindeki Mevzuat Uyumluluğu A

**UYARI: Elektrik çarpmalarını karşı korunmak için, kapağı çıkarmadan önce bilgisayarınızın fişini elektrik prizinden çekin.** 

VYARI: Herhangi bir kapağı (bilgisayar kapakları, çerçeveler, dolgu dirsekleri ve ön panel yuvaları vb.) çıkartılmış haldeyken bilgisayarınızı **çalıştırmayın.** 

DIKKAT: Yalnızca yetkili bir servis teknisyeni bilgisayarınızda onarım yapmalıdır. Dell™ tarafından yetkilendirilmemiş servislerden kaynaklanan<br>zararlar garantinizin kapsamında değildir.

## <span id="page-8-1"></span>**Kart Sabitleme Dirseğini Çıkarın**

- 1. Ba[şlamadan Önce](file:///C:/data/systems/studio7100/tr/sm/before.htm#wp1180146) bölümündeki yönergeleri uygulayın.
- 2. Bilgisayarın kapağını çıkarın (bkz. [Bilgisayar Kapa](file:///C:/data/systems/studio7100/tr/sm/cover_re.htm#wp1193123)ğını Cıkarma).
- 3. Önce kart sabitleme dirseğini tutan vidayı sökün.
- 4. Kart sabitleme dirseğini kaldırın ve güvenli bir yere koyun.

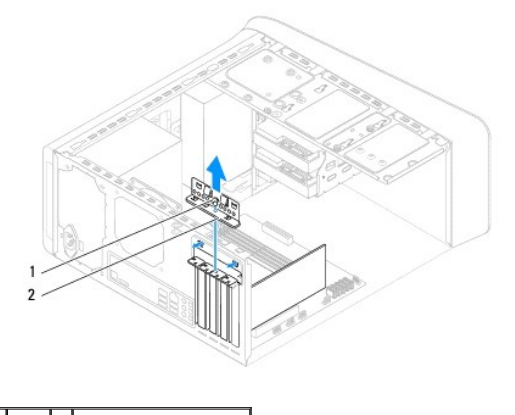

1 vida 2 kart sabitleme dirseği

## <span id="page-8-2"></span>**Kart Sabitleme Dirseğini Yerine Yerleştirme**

- 1. Ba[şlamadan Önce](file:///C:/data/systems/studio7100/tr/sm/before.htm#wp1180146) bölümündeki yönergeleri uygulayın.
- 2. Kart tutucu dirseğini aşağıdakilere dikkat ederek yerine yerleştirin:
	- l Kılavuz kelepçe kılavuz çentikle hizalanmış olmalıdır.
	- l Tüm kartların ve dolgu dirseklerinin üst kısımları hizalama çubuğuyla hizalı olmalıdır.
	- l Kartın ve dolgu dirseğinin üzerindeki çentik, hizalama kılavuzunun çevresine oturmalıdır.
- 3. Kart sabitleme dirseğini tutan vidayı yerine takın.
- 4. [Bilgisayar](file:///C:/data/systems/studio7100/tr/sm/cover_re.htm#wp1193653)ın kapağını takın (bkz. Bilgisayarın Kapağını Değiştirme).

<span id="page-9-1"></span>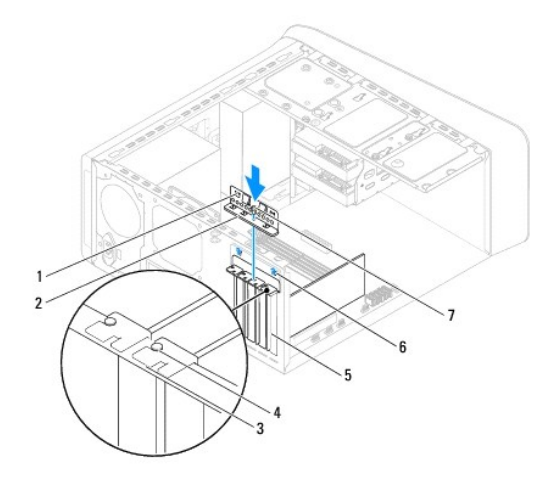

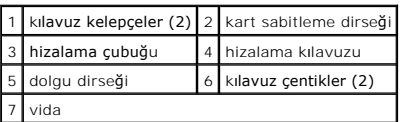

# <span id="page-9-0"></span>**PCI ve PCI Express Kartlarını Çıkarma**

- 1. Ba[şlamadan Önce](file:///C:/data/systems/studio7100/tr/sm/before.htm#wp1180146) bölümündeki yönergeleri uygulayın.
- 2. Bilgisayarın kapağını çıkarın (bkz. [Bilgisayar Kapa](file:///C:/data/systems/studio7100/tr/sm/cover_re.htm#wp1193123)ğını Çıkarma).
- 3. Uygunsa grafik kartı dirseğini çıkarın: (bkz. [Grafik Kart](file:///C:/data/systems/studio7100/tr/sm/graphics.htm#wp1215253)ı Dirseğini Çıkarma).
- 4. Kart sabitleme dirseğini çıkarın: (bkz. [Kart Sabitleme Dirse](#page-8-1)ğini Çıkarın).
- 5. Varsa, karta bağlı olan bütün kabloları çıkarın.
- 6. PCI Express kartı kart yuvasından çıkarın:
	- l Bir PCI veya PCI Express x1 kartı için, üst köşelerinden kartı tutun ve konnektöründen ayırın.
	- l Bir PCI Express x16 kart için, koruma tırnağını itin, üst köşelerinden kartı tutun ve sonra konektöründen ayırın.

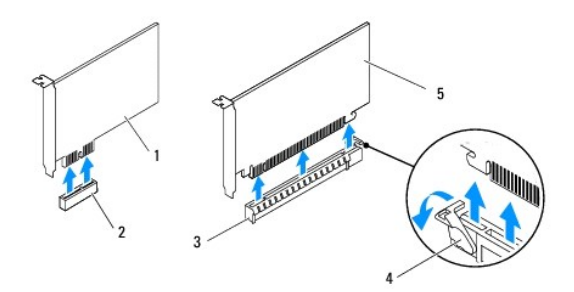

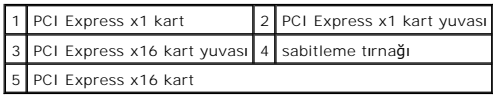

7. Kartı kalıcı olarak çıkarıyorsanız, boş kart yuvasının ağzına bir doldurma braketi takın.

<span id="page-10-2"></span>**NOT:** Bilgisayarı**n FCC sertifikasyonunu korumak için boş** kart yuvas**ı açıklığı**na dolgu dirseklerinin takılması gereklidir. Dirsekler ayrıca bilgisayarınızı<br>toz ve kirden de korur.

## <span id="page-10-0"></span>**PCI ve PCI Express Kartlarını Çıkarma**

- 1. Ba[şlamadan Önce](file:///C:/data/systems/studio7100/tr/sm/before.htm#wp1180146) bölümündeki yönergeleri uygulayın.
- 2. Kartları takmak üzere hazırlayın.

Kartın yapılandırılması, iç bağlantılarının yapılması ya da bilgisayarınız için özelleştirilmesi hakkında bilgi için kartla gelen belgelere bakın.

3. PCI Express kartı sistem kartındaki yuvaya yerleştirip sıkıca bastırın. PCI Express kartın yuvaya tam olarak oturduğundan emin olun.

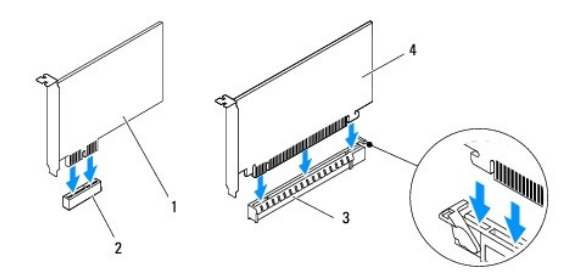

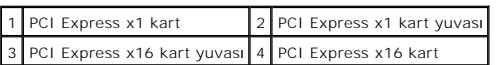

- 4. Kart sabitleme dirseğini yerine yerleştirin: (bkz. [Kart Sabitleme Dirse](#page-8-2)ğini Yerine Yerleştirme)
- 5. Karta bağlanması gereken bütün kabloları takın.

Kartın kablo bağlantıları hakkında bilgi için kartla birlikte gönderilen belgelere bakın.

#### △ DİKKAT: Kart kablolarını kartların üzerinden ya da arkasından geçirmeyin. Kartların üzerinden geçirilen kablolar bilgisayar kapağının doğru bir **şekilde kapanmasını önleyebilir ve ekipmana zarar verebilir.**

- 6. Uygunsa, grafik kartı dirseğini çıkarın: (bkz. Grafik Kartı Dirseğ[ini Yerine Takma\)](file:///C:/data/systems/studio7100/tr/sm/graphics.htm#wp1216535).
- 7. [Bilgisayar](file:///C:/data/systems/studio7100/tr/sm/cover_re.htm#wp1193653)ın kapağını takın (bkz. Bilgisayarın Kapağını Değiştirme).
- 8. Bilgisayarı ve aygıtları elektrik prizlerine bağlayın ve açın.
- 9. Kurulumu tamamlamak için bkz. PCI Express Kartı Cıkarıldıktan veya Takıldı[ktan Sonra Bilgisayar](#page-10-1)ınızı Yapılandırma

### <span id="page-10-1"></span>PCI Express Kartı Çıkarıldıktan veya Takıldıktan Sonra Bilgisayarınızı Yapılandırma

**NOT:** Harici konnektörlerin yeri hakkında bilgi için bkz. *Kurulum Kılavuzu.* Kartınızın sürücülerini ve yazılımını yükleme hakkında bilgi için bkz. kartla birlikte gelen dokümantasyon.

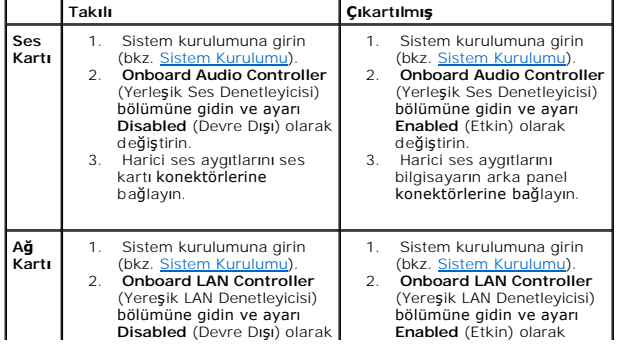

değiştirin. 3. Ağ kablosunu ağ kartı konektörüne bağlayın.

değiştirin. 3. Ağ kablosunu entegre ağ konektörüne bağlayın.

### <span id="page-12-0"></span> **Düğme Pil**

**Dell™ Studio XPS™ 7100 Servis El Kitabı** 

- [Düğme Pili Çı](#page-12-1)karma
- Düğ[me Pili De](#page-12-2)ğiştirme
- UYARI : Bilgisayarınızın içinde çalışmadan önce, bilgisayarınızla birlikte verilen güvenlik bilgilerini okuyun. Ek güvenlik en iyi uygulama bilgileri<br>için www.dell.com/regulatory\_compliance adresindeki Mevzuat Uyumluluğu A
- UYARI: Hatalı bir şekilde takılırsa yeni pil patlayabilir. Pili yalnızca üretici tarafından önerilen türde ya da eşdeğer bir pille değiştirin. Kullanılmış<br>pilleri üreticinin yönergelerine uygun olarak atın.
- **UYARI: Elektrik çarpmalarını karşı korunmak için, kapağı çıkarmadan önce bilgisayarınızın fişini elektrik prizinden çekin.**
- VYARI: Herhangi bir kapağı (bilgisayar kapakları, çerçeveler, dolgu dirsekleri ve ön panel yuvaları vb.) çıkartılmış haldeyken bilgisayarınızı **çalıştırmayın.**
- DIKKAT: Yalnızca yetkili bir servis teknisyeni bilgisayarınızda onarım yapmalıdır. Dell™ tarafından yetkilendirilmemiş servislerden kaynaklanan<br>zararlar garantinizin kapsamında değildir.

### <span id="page-12-1"></span>**Düğme Pili Çıkarma**

- <span id="page-12-3"></span>1. Sistem kurulumundaki bütün ekranları kaydedin (bkz. [Sistem Kurulumu](file:///C:/data/systems/studio7100/tr/sm/sys_setu.htm#wp1005451)); böylece yeni pil takıldıktan sonra doğru ayarları geri yükleyebilirsiniz.
- 2. Ba[şlamadan Önce](file:///C:/data/systems/studio7100/tr/sm/before.htm#wp1180146) bölümündeki yönergeleri uygulayın.
- 3. Bilgisayarın kapağını çıkarın (bkz. [Bilgisayar Kapa](file:///C:/data/systems/studio7100/tr/sm/cover_re.htm#wp1193123)ğını Cıkarma)
- 4. Sistem kartı üzerinde bulunan pil soketini bulun (bkz. [Sistem Kart](file:///C:/data/systems/studio7100/tr/sm/techov.htm#wp1210162)ı Bilesenleri).
- DIKKAT: Pili soketinden keskin olmayan bir nesneyle kanı**rtarak çı**kartacaksanız nesnenin sistem kartına de**ğ**memesine dikkat edin. Pili<br>kanı**rtarak çıkartmadan önce nesnenin pil ve yuva arasına girmiş olduğundan emin olun**
- 5. Düğme pili çıkarmak için pil çıkarma koluna bastırın.

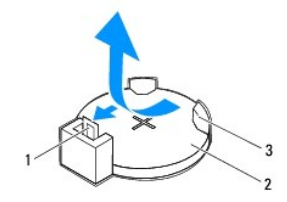

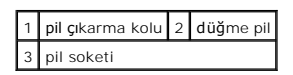

6. Pili güvenli bir yere koyun.

## <span id="page-12-2"></span>**Düğme Pili Değiştirme**

- 1. Ba[şlamadan Önce](file:///C:/data/systems/studio7100/tr/sm/before.htm#wp1180146) bölümündeki yönergeleri uygulayın.
- 2. "+″ etiketli yüzü yukarı gelecek şekilde yeni düğme pili soketine koyun ve ardından iyice yerine yerleştirin.

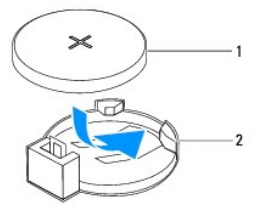

1 düğme pil 2 pil soketi

- 3. Bilgisayarın kapağını takın (bkz. [Bilgisayar](file:///C:/data/systems/studio7100/tr/sm/cover_re.htm#wp1193653)ın Kapağını Değiştirme).
- 4. Bilgisayarınızı ve aygıtlarınızı elektrik prizlerine bağlayın ve açın.
- 5. Sistem kurulumuna girin (bkz. [Sistem Kurulumu\)](file:///C:/data/systems/studio7100/tr/sm/sys_setu.htm#wp1005451) ve adı[m 1](#page-12-3) konumuna kaydettiğiniz ayarları geri yükleyin.

### <span id="page-14-0"></span> **Bilgisayar Kapağı Dell™ Studio XPS™ 7100 Servis El Kitabı**

- [Bilgisayar Kapa](#page-14-1)ğını Çıkarma
- [Bilgisayar](#page-14-2)ın Kapağını Değiştirme
- UYARI : Bilgisayarınızın içinde çalışmadan önce, bilgisayarınızla birlikte verilen güvenlik bilgilerini okuyun. Ek güvenlik en iyi uygulama bilgileri<br>için www.dell.com/regulatory\_compliance adresindeki Mevzuat Uyumluluğu A
- UYARI: **Elektrik çarpması, dönen fanlardan yaralanma veya diğ**er beklenmedik yaralanma risklerine kar**şı korunmak için kapağı açmadan önce**<br>her zaman bilgisayarın fi**şini elektrik prizinden çı**karın.
- UYARI: Herhangi bir kapağı (bilgisayar kapakları, çerçeveler, dolgu dirsekleri ve ön panel yuvaları vb.) çıkartılmış haldeyken bilgisayarınızı **çalıştırmayın.**
- △ DİKKAT: Yalnızca yetkili bir servis teknisyeni bilgisayarınızda onarım yapmalıdır. Dell™ tarafından yetkilendirilmemiş servislerden kaynaklanan **zararlar garantinizin kapsamında değildir.**

**DİKKAT: Kapak çıkarıldığında sistemi desteklemek için yeterli alanın bulunduğundan emin olun; masaüstü alanından en az 30 cm (1 ft).**

## <span id="page-14-1"></span>**Bilgisayar Kapağını Çıkarma**

- 1. Ba[şlamadan Önce](file:///C:/data/systems/studio7100/tr/sm/before.htm#wp1180146) bölümündeki yönergeleri uygulayın.
- 2. Bilgisayar kapağı yukarı gelecek şekilde bilgisayarınızı yan yatırın.
- 3. Bilgisayar kapağını kasaya sabitleyen vidayı, gerekirse bir tornavidayla çıkarın.
- 4. Bilgisayar kapağını bilgisayarın önünden uzağa doğru çekerek serbest bırakın.
- 5. Kapağı bilgisayardan ayırın ve güvenli bir yere koyun.

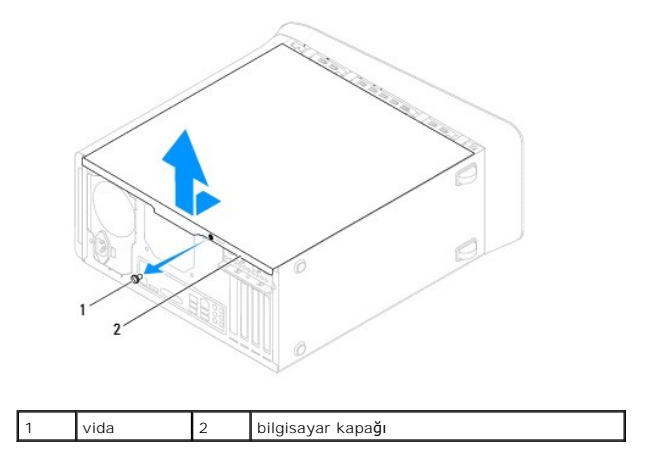

## <span id="page-14-2"></span>**Bilgisayarın Kapağını Değiştirme**

- 1. Ba[şlamadan Önce](file:///C:/data/systems/studio7100/tr/sm/before.htm#wp1180146) bölümündeki yönergeleri uygulayın.
- 2. Tüm kabloları bağlayın ve kabloları bir kenara çekin.
- 3. Bilgisayarın içinde hiçbir aracın ya da artık parçanın kalmadığından emin olun.
- 4. Bilgisayar kapağının altındaki tırnakları bilgisayarın kenarındaki yuvalarla hizalayın.
- 5. Bilgisayar kapağına bastırın ve bilgisayarın önüne doğru kaydırın.
- 6. Bilgisayar kapağını kasaya sabitleyen vidayı yerine takın.

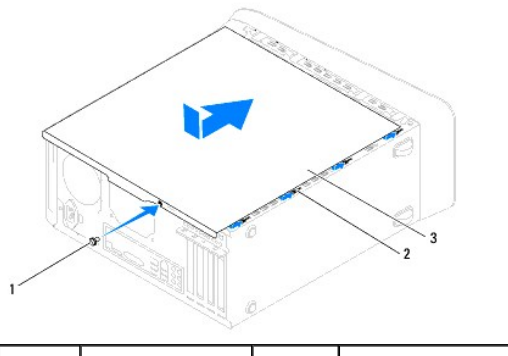

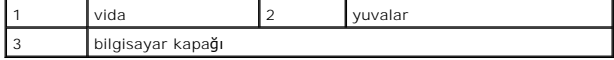

7. Bilgisayarı dik bir konumda yerleştirin.

<span id="page-16-0"></span>**İşlemci Dell™ Studio XPS™ 7100 Servis El Kitabı** 

**·** İslemciyi Çıkarma

**·** İs[lemciyi De](#page-17-0)ğiştirme

UYARI : Bilgisayarınızın içinde çalışmadan önce, bilgisayarınızla birlikte verilen güvenlik bilgilerini okuyun. Ek güvenlik en iyi uygulama bilgileri<br>için www.dell.com/regulatory\_compliance adresindeki Mevzuat Uyumluluğu A

**UYARI: Elektrik çarpmalarını karşı korunmak için, kapağı çıkarmadan önce bilgisayarınızın fişini elektrik prizinden çekin.** 

UYARI: Herhangi bir kapa**ğ**ı (bilgisayar kapakları, **çerçeveler, dolgu dirsekleri ve ön panel yuvaları vb.) çı**kartılm**ış** haldeyken bilgisayarınızı<br>**çalış**tırmayın.

DĪKKAT: Yalnızca yetkili bir servis teknisyeni bilgisayarınızda onarım yapmalıdır. Dell™ tarafından yetkilendirilmemiş servislerden kaynaklanan<br>zararlar garantinizin kapsamında değildir.

DIKKAT: Donanı**m ç**ıkarma ve takma konusunu bilmiyorsanız aşağıdaki adımları gerçekleştirmeyin. Bu adımların hatalı bir şekilde<br>gerçekleştirilmesi sistem kartınıza zarar verebilir. Teknik yardım almak üzere Dell ile bağlan

# <span id="page-16-1"></span>**İşlemciyi Çıkarma**

- 1. Ba[şlamadan Önce](file:///C:/data/systems/studio7100/tr/sm/before.htm#wp1180146) bölümündeki yönergeleri uygulayın.
- 2. Bilgisayarın kapağını çıkarın (bkz. [Bilgisayar Kapa](file:///C:/data/systems/studio7100/tr/sm/cover_re.htm#wp1193123)ğını Çıkarma).
- △ DİKKAT: Yalnızca yetkili bir servis teknisyeni bilgisayarınızda onarım yapmalıdır. Dell™ tarafından yetkilendirilmemiş servislerden kaynaklanan **zararlar garantinizin kapsamında değildir.**

DIKKAT: Plastik bir koruma plakasının olmasına rağmen, işlemci fanı ve ısı **emici düzeneği normal çalış**ma sırası**nda çok s**ıcak olabilir.<br>**Dokunmadan önce soğ**uması için yeterli zaman geçtiğinden emin olun.

3. İşlemci fanını ve ısı emici aksamını çıkarın (bkz. *İslemci Fanını ve Isi Emici Düzeneği çıkarma*).

**NOT:** Yeni işlemci için yeni bir işlemci fanı ve ısı emicisi gerekmedikçe, işlemciyi değiştirdiğinizde orijinal işlemci fanını ve ısı emici aksamını tekrar kullanın.

4. Tutucu tırnaktan serbest kalmasını sağlamak için serbest bırakma koluna bastırın ve aşağı ve dışarı doğru itin.

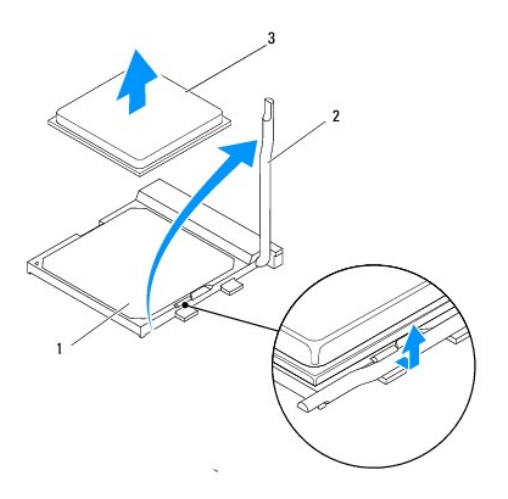

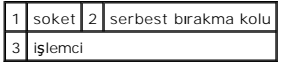

- <span id="page-17-1"></span>**DİKKAT: İşlemciyi kaldırırken soket içindeki pimlerin hiçbirine dokunmayın veya herhangi bir nesnenin soketteki pimlerin üzerine düşmesine izin vermeyin.**
- 5. İşlemciyi soketten çıkarmak için hafifçe kaldırın.

Soketin yeni işlemciye hazır olması için serbest bırakma kolunu serbest konumda bırakın.

# <span id="page-17-0"></span>**İşlemciyi Değiştirme**

**DİKKAT: Bilgisayarın arkasındaki boyanmamış metal yüzeye dokunarak kendinizi topraklayın.**

**DİKKAT: İşlemciyi yerine yerleştirirken soket içindeki pimlerin hiçbirine dokunmayın veya herhangi bir nesnenin soketteki pimlerin üzerine düşmesine izin vermeyin.**

- 1. Ba[şlamadan Önce](file:///C:/data/systems/studio7100/tr/sm/before.htm#wp1180146) bölümündeki yönergeleri uygulayın.
- 2. Yeni işlemcinin paketini açın, işlemcinin alt tarafına dokunmamaya dikkat edin.

 $\triangle$  DİKKAT: İşlemciye ve açtığınızda bilgisayara kalıcı bir hasar vermemek için işlemciyi yuvaya doğru bir şekilde yerleştirmelisiniz.

- 3. Soketteki serbest bırakma kolu tam olarak uzatılmamışsa bu konuma getirin.
- 4. İşlemcinin ve soketin pim-1 köşelerini hizalayın.

 $\bigwedge$  DİKKAT: Zarar vermemek için, işlemcinin soketle doğru bir şekilde hizalandığından emin olun ve işlemciyi takarken aşırı bir güç kullanmayın.

5. İşlemciyi yavaşça sokete yerleştirin ve doğru şekilde konumlandırıldığından emin olun.

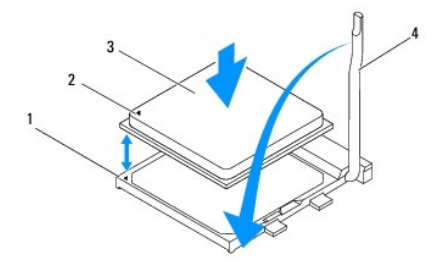

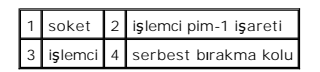

6. Soket serbest bırakma kolunu sokete doğru döndürün ve işlemciyi sabitlemek için yerine oturtun.

7. Isı emicisinin altından termal gresi temizleyin.

DİKKAT: Yeni termal gres uyguladığınızdan emin olun. Yeni termal gres en uygun işlemci performansı içi**n bir gereklilik olan yeterli termal**<br>birleştirmeyi sağ**lamak için önemlidir.** 

- 8. İşlemcinin üzerine gerektiği kadar yeni termal gres uygulayın.
- 9. İşlemci fanını ve ısı emici düzeneği yerine takın (bkz. *İslemci Fanını ve Is[ı Emici Düzeneğ](file:///C:/data/systems/studio7100/tr/sm/fan.htm#wp1203025)i Değiştirme*).

△ DİKKAT: İşlemci fanı ve ısı emici düzeneğin doğru şekilde oturduğundan ve sağlam olduğundan emin olun.

10. [Bilgisayar](file:///C:/data/systems/studio7100/tr/sm/cover_re.htm#wp1193653)ın kapağını takın (bkz. Bilgisayarın Kapağını Değiştirme).

### <span id="page-19-0"></span> **Sürücüler**

**Dell™ Studio XPS™ 7100 Servis El Kitabı** 

- **Sabit Sürücü**
- **Optik Sürücü**
- [Ortam Kart Okuyucusu](#page-24-0)

UYARI : Bilgisayarınızın içinde çalışmadan önce, bilgisayarınızla birlikte verilen güvenlik bilgilerini okuyun. Ek güvenlik en iyi uygulama bilgileri<br>için www.dell.com/regulatory\_compliance adresindeki Mevzuat Uyumluluğu A

**UYARI: Elektrik çarpmalarını karşı korunmak için, kapağı çıkarmadan önce bilgisayarınızın fişini elektrik prizinden çekin.** 

UYARI: Herhangi bir kapağı (bilgisayar kapakları, **çerçeveler, dolgu dirsekleri ve ön panel yuvaları vb.) çı**kartılm**ış** haldeyken bilgisayarınızı<br>**çalış**tırmayın.

△ DİKKAT: Yalnızca yetkili bir servis teknisyeni bilgisayarınızda onarım yapmalıdır. Dell™ tarafından yetkilendirilmemiş servislerden kaynaklanan **zararlar garantinizin kapsamında değildir.**

# <span id="page-19-1"></span>**Sabit Sürücü**

## <span id="page-19-2"></span>**Birincil Sabit Sürücünün Çıkartılması**

**DİKKAT: Saklamak istediğiniz veriler içeren bir sabit sürücüyü değiştiriyorsanız, bu yordama başlamadan önce verilerinizi yedekleyin.**

- 1. Ba[şlamadan Önce](file:///C:/data/systems/studio7100/tr/sm/before.htm#wp1180146) bölümündeki yönergeleri uygulayın.
- 2. Bilgisayarın kapağını çıkarın (bkz. [Bilgisayar Kapa](file:///C:/data/systems/studio7100/tr/sm/cover_re.htm#wp1193123)ğını Çıkarma).
- 3. Güç ve veri kablolarını sabit sürücüden çıkarın.

**NOT: Sabit sürücüyü hemen takmayacaksanı**z, veri kablosunun diğer ucunu sistem kartı**ndan ç**ıkarın ve bir kenara koyun. Veri kablosunu daha<br>**sonra bir sabit sürücü takmak için kullanabilirsiniz.** 

4. Sabit sürücüyü kasaya sabitleyen dört vidayı sökün.

**DİKKAT: Sabit sürücüyü çıkarırken veya değiştirirken sabit sürücü devre kartının çizilmediğinden emin olun.**

5. Sabit sürücüyü bilgisayarın arkasından dışarı doğru kaydırın.

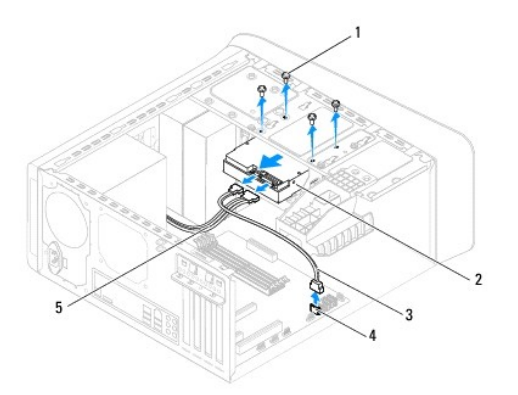

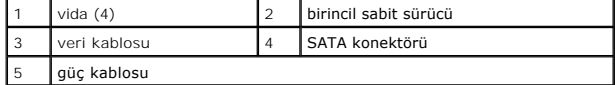

6. Sabit sürücüyü kaldırmak sürücünün yapısını değiştiriyorsa, bu değişikleri sistem kurulumuna yansıttığınızdan emin olun (bkz. [Sistem Kurulumu\)](file:///C:/data/systems/studio7100/tr/sm/sys_setu.htm#wp1005451).

### <span id="page-20-1"></span><span id="page-20-0"></span>**Sabit Sürücü Kafesinin Çıkarılması**

- 1. Ba[şlamadan Önce](file:///C:/data/systems/studio7100/tr/sm/before.htm#wp1180146) bölümündeki yönergeleri uygulayın.
- 2. Bilgisayarın kapağını çıkarın (bkz. [Bilgisayar Kapa](file:///C:/data/systems/studio7100/tr/sm/cover_re.htm#wp1193123)ğını Çıkarma).
- 3. İkincil sabit sürücüyü çıkartın (bkz. [Birincil Sabit Sürücünün Çı](#page-19-2)kartılması).
- 4. Sabit sürücü kafesini kasaya sabitleyen üç vidayı sökün.
- 5. Uygunsa, güç ve veri kablolarını ikincil sabit sürücüden çıkarın (bkz. [Sistem Kart](file:///C:/data/systems/studio7100/tr/sm/techov.htm#wp1210162)ı Bileşenleri).
- 6. Sabit sürücü kafesini kasanın arkasına doğru kaydırın.

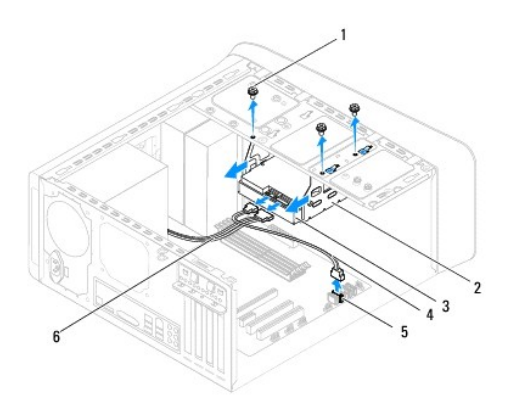

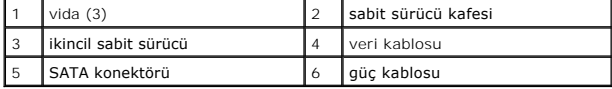

## **İkincil Sabit Sürücünün Çıkartılması**

- 1. Ba[şlamadan Önce](file:///C:/data/systems/studio7100/tr/sm/before.htm#wp1180146) bölümündeki yönergeleri uygulayın.
- 2. Bilgisayarın kapağını çıkarın (bkz. [Bilgisayar Kapa](file:///C:/data/systems/studio7100/tr/sm/cover_re.htm#wp1193123)ğını Çıkarma).
- 3. İkincil sabit sürücüyü çıkartın (bkz. [Birincil Sabit Sürücünün Çı](#page-19-2)kartılması).
- 4. Sabit sürücü kasasını çıkarın (bkz. [Sabit Sürücü Kafesinin Çı](#page-20-0)karılması).
- 5. İkincil sabit sürücüyü sabit sürücü kafesine sabitleyen dört vidayı çıkarın.
- 6. İkincil sabit sürücüyü sabit sürücü kafesinden çekerek ayırın.

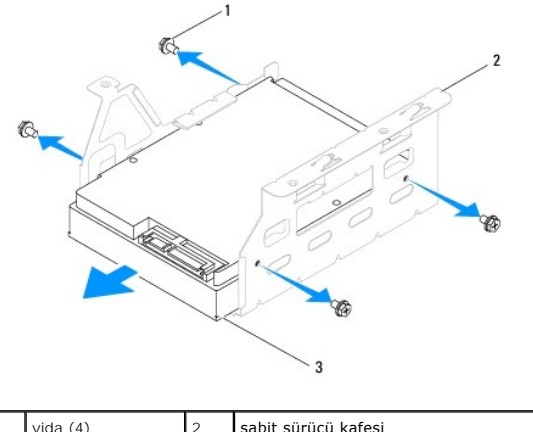

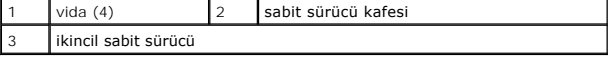

## **İkincil Sabit Sürücüyü Değiştirme**

- 1. Ba[şlamadan Önce](file:///C:/data/systems/studio7100/tr/sm/before.htm#wp1180146) bölümündeki yönergeleri uygulayın.
- 2. Sürücünün bilgisayarınız için yapılandırıldığını doğrulamak için sürücünüzle birlikte gelen belgeleri kontrol edin.
- 3. İkincil sabit sürücüyü sabit sürücü kafesine doğru sürün.
- 4. Sabit sürücüdeki vida deliklerini, sabit sürücü kafesindeki deliklerle aynı hizaya getirin.
- 5. İkincil sabit sürücüyü sabit sürücü kafesine sabitleyen dört vidayı yerine takın.

## **Sabit Sürücü Kafesinin Yerine Takılması**

- 1. Ba[şlamadan Önce](file:///C:/data/systems/studio7100/tr/sm/before.htm#wp1180146) bölümündeki yönergeleri uygulayın.
- 2. Sabit sürücü kafesinin üzerindeki vida deliklerini kasanın üzerindeki vida delikleriyle aynı hizaya getirin.
- 3. Sabit sürücü kafesini kasaya sabitleyen üç vidayı yerine takın.
- 4. Uygunsa, güç ve veri kablolarını ikincil sabit sürücüye takın (bkz. [Sistem Kart](file:///C:/data/systems/studio7100/tr/sm/techov.htm#wp1210162)ı Bileşenleri).

### **Birincil Sabit Sürücünün Değiştirilmesi**

- 1. Ba[şlamadan Önce](file:///C:/data/systems/studio7100/tr/sm/before.htm#wp1180146) bölümündeki yönergeleri uygulayın.
- 2. Sürücünün bilgisayarınız için yapılandırıldığını doğrulamak için sürücünüzle birlikte gelen belgeleri kontrol edin.
- 3. Birincil sabit sürücüyü sabit sürücü kafesine doğru sürün.
- 4. Birincil sabit sürücü kafesinin üzerindeki vida deliklerini kasanın üzerindeki vida delikleriyle aynı hizaya getirin.
- 5. Birincil sabit sürücüyü kasaya sabitleyen dört vidayı yerine takın.
- 6. Güç ve veri kablolarını sabit sürücüye bağlayın (bkz. [Sistem Kart](file:///C:/data/systems/studio7100/tr/sm/techov.htm#wp1210162)ı Bileşenleri).
- 7. [Bilgisayar](file:///C:/data/systems/studio7100/tr/sm/cover_re.htm#wp1193653)ın kapağını takın (bkz. Bilgisayarın Kapağını Değiştirme)
- 8. Bilgisayarınızı ve aygıtlarınızı elektrik prizlerine bağlayın ve açın.
- 9. Sürücünün çalışması için gereken yazılımları yükleme konusundaki yönergeler için sürücü ile gelen belgelere bakın.

<span id="page-22-3"></span>10. Sürücü yapılandırma değişiklikleri için [Sistem Kurulumu](file:///C:/data/systems/studio7100/tr/sm/sys_setu.htm#wp1005451)nu kontrol edin (bkz. Sistem Kurulumu).

# <span id="page-22-0"></span>**Optik Sürücü**

## <span id="page-22-1"></span>**Optik Sürücüyü Çıkarma**

- 1. Ba[şlamadan Önce](file:///C:/data/systems/studio7100/tr/sm/before.htm#wp1180146) bölümündeki yönergeleri uygulayın.
- 2. Bilgisayarın kapağını çıkarın (bkz. [Bilgisayar Kapa](file:///C:/data/systems/studio7100/tr/sm/cover_re.htm#wp1193123)ğını Çıkarma).
- 3. Ön çerçeveyi çıkarın (bkz. [Ön Bölümü Çı](file:///C:/data/systems/studio7100/tr/sm/bezel.htm#wp1181855)karma).
- 4. Güç ve veri kablolarını optik sürücüden çıkarın.

**NOT: Optik sürücüyü hemen takmayacaksanı**z, veri kablosunun diğer ucunu sistem kart**ından ç**ıkarın ve bir kenara koyun. Veri kablosunu optik<br>sürücüyü takmak için daha sonra kullanabilirsiniz.

- 5. Optik sürücüyü kasaya sabitleyen iki vidayı çıkarın.
- 6. Optik sürücüyü bilgisayarın önünden dışarı doğru itin ve kaydırın.

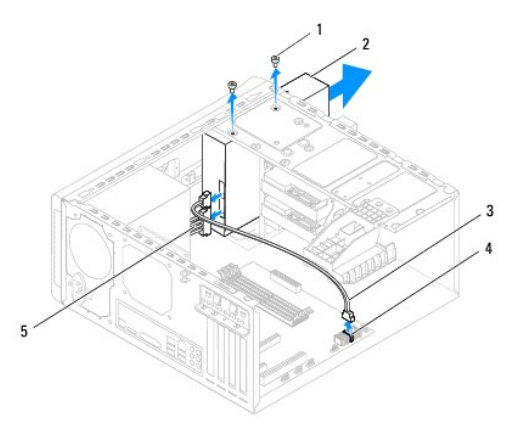

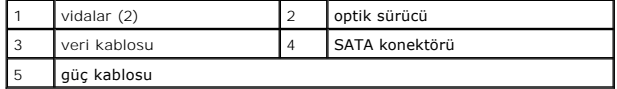

7. Optik sürücü kapağını güvenli bir yere koyun.

## <span id="page-22-2"></span>**Optik Sürücüyü Yerine Takma**

- 1. Ba[şlamadan Önce](file:///C:/data/systems/studio7100/tr/sm/before.htm#wp1180146) bölümündeki yönergeleri uygulayın.
- 2. Eski optik sürücüdeki vidayı çıkarın ve yeni optik sürücüye takın.

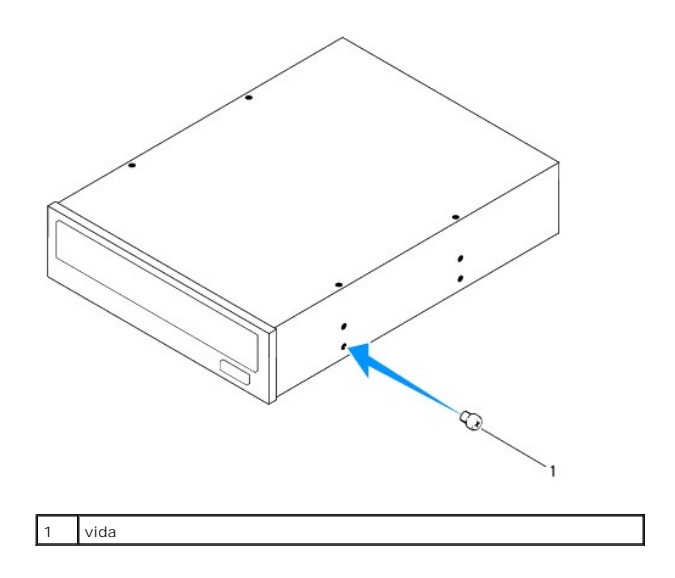

- 3. İkincil bir optik sürücü yüklemek için bir tornavida yerleştirin ve ayırıcı metal plakayı çıkarmak için tornavidayı çevirin.
- 4. Ayırıcı metal plakayı kasanın dışına doğru çekin.

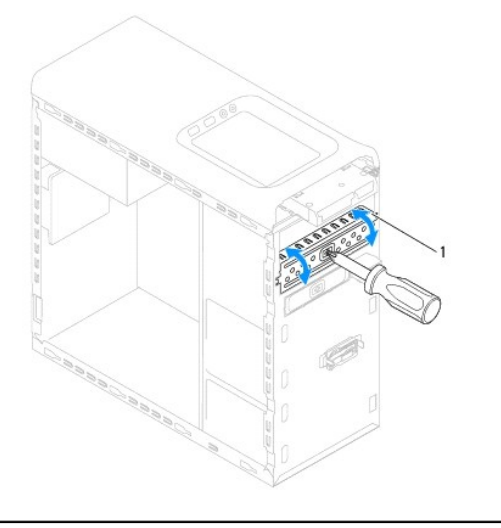

### ayırıcı metal plaka

- 5. Optik sürücüyü bilgisayarın ön kısmından optik sürücü yuvasına doğru hafifçe kaydırın.
- 6. Optik sürücüdeki vida deliklerini kasanın üzerindeki vida delikleriyle hizalayın.
- 7. Optik sürücüyü kasaya sabitleyen iki vidayı yerine takın.
- 8. Güç ve veri kablolarını optik sürücüye bağlayın (bkz. [Sistem Kart](file:///C:/data/systems/studio7100/tr/sm/techov.htm#wp1210162)ı Bileşenleri).
- 9. Ön bölümü takın (bkz. [Ön Bölümü Takma](file:///C:/data/systems/studio7100/tr/sm/bezel.htm#wp1181929)).
- 10. [Bilgisayar](file:///C:/data/systems/studio7100/tr/sm/cover_re.htm#wp1193653)ın kapağını takın (bkz. Bilgisayarın Kapağını Değiştirme).
- 11. Bilgisayarınızı ve aygıtları elektrik prizine bağlayın ve bunları açın.
- 12. Sürücünün çalışması için gereken yazılımları yükleme konusundaki yönergeler için sürücü ile gelen belgelere bakın.
- 13. Sürücü yapılandırma değişiklikleri için [Sistem Kurulumu](file:///C:/data/systems/studio7100/tr/sm/sys_setu.htm#wp1005451)nu kontrol edin (bkz. Sistem Kurulumu).

### <span id="page-24-0"></span>**Ortam Kart Okuyucusu**

### **Ortam Kart Okuyucusunu Çıkarma**

- 1. Ba[şlamadan Önce](file:///C:/data/systems/studio7100/tr/sm/before.htm#wp1180146) bölümündeki yönergeleri uygulayın.
- 2. Bilgisayarın kapağını çıkarın (bkz. [Bilgisayar Kapa](file:///C:/data/systems/studio7100/tr/sm/cover_re.htm#wp1193123)ğını Çıkarma).
- 3. Ön çerçeveyi çıkarın (bkz. [Ön Bölümü Çı](file:///C:/data/systems/studio7100/tr/sm/bezel.htm#wp1181855)karma).
- 4. Optik sürücüyü çıkarın (bkz. [Optik Sürücüyü Çı](#page-22-1)karma).
- 5. Üst kapağı çıkarın (bkz. [Üst Kapağı Çı](file:///C:/data/systems/studio7100/tr/sm/topcover.htm#wp1196672)karma).
- 6. Ortam Kartı Okuyucusunu ön panele bağlayan iki vidayı çıkarın. Vidalar Ortam Kartı Okuyucunun altında yer alır.
- 7. Ortam Kartı Okuyucu kablosunu sistem kartı konnektörü F\_USB1'den çıkarın (bkz. [Sistem Kart](file:///C:/data/systems/studio7100/tr/sm/techov.htm#wp1210162)ı Bileşenleri).
- 8. Ortam Kartı Okuyucuyu üst panelden çıkarmak için kaydırarak kaldırın.

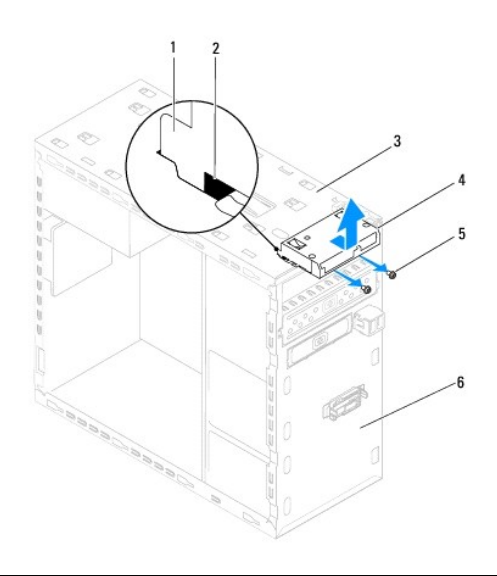

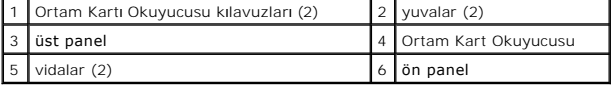

### **Ortam Kartı Okuyucusunu Yerine Takma**

- 1. Ba[şlamadan Önce](file:///C:/data/systems/studio7100/tr/sm/before.htm#wp1180146) bölümündeki yönergeleri uygulayın.
- 2. Ortam Kartı Okuyucusunun kılavuzlarını yavaşça üst paneldeki yuvalara kaydırın.
- 3. Ortam Kartı Okuyucusunu ön panele bağlayan iki vidayı yerine takın.
- 4. Ortam Kartı Okuyucu kablosunu sistem kartı konnektörü F\_USB1'e bağlayın (bkz. [Sistem Kart](file:///C:/data/systems/studio7100/tr/sm/techov.htm#wp1210162)ı Bileşenleri).
- 5. Üst kapağı yerine takın (bkz. [Üst Kapağı](file:///C:/data/systems/studio7100/tr/sm/topcover.htm#wp1196693) Değiştirme).
- 6. Optik sürücüyü yerine takın (bkz. [Optik Sürücüyü Yerine Takma](#page-22-2)).
- 7. Ön bölümü takın (bkz. [Ön Bölümü Takma](file:///C:/data/systems/studio7100/tr/sm/bezel.htm#wp1181929)).
- 8. [Bilgisayar](file:///C:/data/systems/studio7100/tr/sm/cover_re.htm#wp1193653)ın kapağını takın (bkz. Bilgisayarın Kapağını Değiştirme).
- 9. Bilgisayarınızı ve aygıtlarınızı elektrik prizlerine bağlayın ve açın.

<span id="page-26-0"></span> **Fanlar Dell™ Studio XPS™ 7100 Servis El Kitabı** 

- [Kasa Fan](#page-26-1)ı
- İşlemci Fanı ve Is[ı Emici Düzenek](#page-27-1)
- UYARI : Bilgisayarınızın içinde çalışmadan önce, bilgisayarınızla birlikte verilen güvenlik bilgilerini okuyun. Ek güvenlik en iyi uygulama bilgileri<br>için www.dell.com/regulatory\_compliance adresindeki Mevzuat Uyumluluğu A
- **UYARI: Elektrik çarpmalarını karşı korunmak için, kapağı çıkarmadan önce bilgisayarınızın fişini elektrik prizinden çekin.**
- UYARI: Herhangi bir kapa**ğ**ı (bilgisayar kapakları, **çerçeveler, dolgu dirsekleri ve ön panel yuvaları vb.) çı**kartılm**ış** haldeyken bilgisayarınızı<br>**çalış**tırmayın.
- DĪKKAT: Yalnızca yetkili bir servis teknisyeni bilgisayarınızda onarım yapmalıdır. Dell™ tarafından yetkilendirilmemiş servislerden kaynaklanan<br>zararlar garantinizin kapsamında değildir.

### <span id="page-26-1"></span>**Kasa Fanı**

### **Kasa Fanının Çıkartılması**

**DİKKAT: Kasa fanını çıkarırken fanın bıçaklarına dokunmayın, bu fana zarar verebilir.**

- 1. Ba[şlamadan Önce](file:///C:/data/systems/studio7100/tr/sm/before.htm#wp1180146) bölümündeki yönergeleri uygulayın.
- 2. Bilgisayarın kapağını çıkarın (bkz. [Bilgisayar Kapa](file:///C:/data/systems/studio7100/tr/sm/cover_re.htm#wp1193123)ğını Çıkarma).
- 3. Kasa fanı kablosunu sistem kartı konnektörü SYS\_FAN1'den ayırın (bkz. [Sistem Kart](file:///C:/data/systems/studio7100/tr/sm/techov.htm#wp1210162)ı Bileşenleri)
- 4. Kasa fanını kasaya sabitleyen dört vidayı sökün.
- 5. Kasa fanını şekilde gösterildiği gibi kaydırarak bilgisayardan çıkarın.

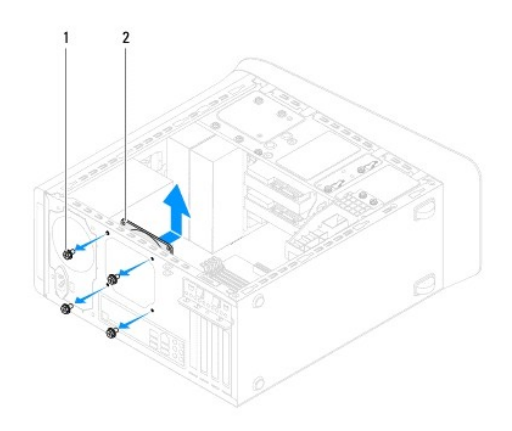

 $\vert$ 1 vida (4)  $\vert$ 2 kasa fanı

### **Kasa Fanını Değiştirme**

- 1. Ba[şlamadan Önce](file:///C:/data/systems/studio7100/tr/sm/before.htm#wp1180146) bölümündeki yönergeleri uygulayın.
- 2. Kasa fanındaki vida deliklerini kasadaki vida delikleriyle hizalayın.
- 3. Kasa fanını kasaya sabitleyen dört vidayı takın.
- <span id="page-27-0"></span>4. Kasa fan kablosunu sistem kartı konnektörü SYS\_FAN1'e bağlayın (bkz. [Sistem Kart](file:///C:/data/systems/studio7100/tr/sm/techov.htm#wp1210162)ı Bileşenleri).
- 5. [Bilgisayar](file:///C:/data/systems/studio7100/tr/sm/cover_re.htm#wp1193653)ın kapağını takın (bkz. Bilgisayarın Kapağını Değiştirme).

## <span id="page-27-1"></span>**İşlemci Fanı ve Isı Emici Düzenek**

- UYARI: Plastik bir koruma plakasının olmasına rağmen, işlemci fanı ve ısı **emici düzeneği normal çalış**ma sırası**nda çok s**ıcak olabilir.<br>**Dokunmadan önce soğ**uması için yeterli zaman geçtiğinden emin olun.
- **DİKKAT: İşlemci fanı ve ısı emici düzeneği tek bir birimdir. Fanı ayrı olarak çıkarmaya çalışmayın.**

### **İşlemci Fanını ve Isı Emici Düzeneği çıkarma**

- 1. Ba[şlamadan Önce](file:///C:/data/systems/studio7100/tr/sm/before.htm#wp1180146) bölümündeki yönergeleri uygulayın.
- 2. Bilgisayarın kapağını çıkarın (bkz. [Bilgisayar Kapa](file:///C:/data/systems/studio7100/tr/sm/cover_re.htm#wp1193123)ğını Çıkarma).
- 3. İşlemci fanı kablosunu sistem kartı konnektörü CPU\_FAN1'den ayırın (bkz. [Sistem Kart](file:///C:/data/systems/studio7100/tr/sm/techov.htm#wp1210162)ı Bileşenleri).
- 4. Kolu saatin ters yönünde çevirin.
- 5. Kelepçeyi çekip kaldırarak ısı emici aksamının iki tarafındaki tırnaklardan çıkarın.

DIKKAT: Işlemci fanını ve ısı <mark>emici düzeneği çı</mark>karırken, ısı <mark>emici termal arayüzüne zarar gelmemesi için yukarı dönük olarak ya da yan tarafı</mark>na<br>yatırın.

6. İşlemci fanını ve ısı emici düzeneğini kaldırarak bilgisayarın dışına çıkarın.

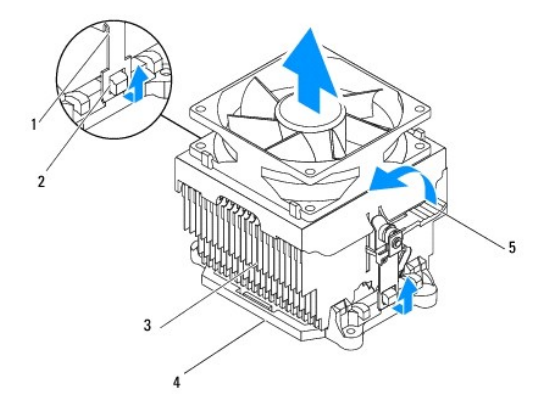

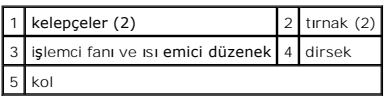

## **İşlemci Fanını ve Isı Emici Düzeneği Değiştirme**

- 1. Ba[şlamadan Önce](file:///C:/data/systems/studio7100/tr/sm/before.htm#wp1180146) bölümündeki yönergeleri uygulayın.
- 2. Isı emicisinin altından termal gresi temizleyin.
- DIKKAT: Yeni termal gres uyguladığınızdan emin olun. Yeni termal gres en uygun işlemci performansı içi**n bir gereklilik olan yeterli termal**<br>birleştirmeyi sağ**lamak için önemlidir.**
- 3. İşlemcinin üzerine gerektiği kadar yeni termal gres uygulayın.
- 4. İşlemci fanını ve ısı emicisini işlemcinin üzerine yerleştirin.
- 5. İşlemci fanı ve ısı emicisi aksamındaki kelepçeleri dirseğin üzerindeki tırnaklarla hizalayın.
- 6. Kelepçeleri, işlemci fanı ve ısı emicisi aksamının iki tarafına kenetlenene dek, tırnaklara doğru itin.
- 7. Kolu, işlemci fanı ile ısı emicisi aksamını dirseğe kenetleyene dek saat yönünde çevirin.
- 8. İşlemci fanı ve ısı emici aksamı kablosunu sistem kartı konnektörü CPU\_FAN1'e bağlayın (bkz. [Sistem Kart](file:///C:/data/systems/studio7100/tr/sm/techov.htm#wp1210162)ı Bileşenleri).
- 9. [Bilgisayar](file:///C:/data/systems/studio7100/tr/sm/cover_re.htm#wp1193653)ın kapağını takın (bkz. Bilgisayarın Kapağını Değiştirme).
- 10. Bilgisayarınızı ve aygıtları elektrik prizine bağlayın ve bunları açın.

<span id="page-29-0"></span> **Ön USB Paneli** 

**Dell™ Studio XPS™ 7100 Servis El Kitabı** 

- [Ön USB Panelini Çı](#page-29-1)karma
- [Ön USB Panelini Yerine Takma](#page-30-0)
- UYARI : Bilgisayarınızın içinde çalışmadan önce, bilgisayarınızla birlikte verilen güvenlik bilgilerini okuyun. Ek güvenlik en iyi uygulama bilgileri<br>için www.dell.com/regulatory\_compliance adresindeki Mevzuat Uyumluluğu A
- $\triangle$ **UYARI: Elektrik çarpmalarını karşı korunmak için, kapağı çıkarmadan önce bilgisayarınızın fişini elektrik prizinden çekin.**
- UYARI: Herhangi bir kapa**ğ**ı (bilgisayar kapakları, **çerçeveler, dolgu dirsekleri ve ön panel yuvaları vb.) çı**kartılm**ış** haldeyken bilgisayarınızı<br>**çalış**tırmayın.
- DĪKKAT: Yalnızca yetkili bir servis teknisyeni bilgisayarınızda onarım yapmalıdır. Dell™ tarafından yetkilendirilmemiş servislerden kaynaklanan<br>zararlar garantinizin kapsamında değildir.

# <span id="page-29-1"></span>**Ön USB Panelini Çıkarma**

**NOT:** Yeni ön USB paneli takarken tüm kabloları tekrar doğru biçimde takabilmek için, kabloları çıkarırken yönlerine dikkat edin.

- 1. Ba[şlamadan Önce](file:///C:/data/systems/studio7100/tr/sm/before.htm#wp1180146) bölümündeki yönergeleri uygulayın.
- 2. Bilgisayarın kapağını çıkarın (bkz. [Bilgisayar Kapa](file:///C:/data/systems/studio7100/tr/sm/cover_re.htm#wp1193123)ğını Çıkarma)
- 3. Ön çerçeveyi çıkarın (bkz. [Ön Bölümü Çı](file:///C:/data/systems/studio7100/tr/sm/bezel.htm#wp1181855)karma).
- DIKKAT: G/Ç panelini bilgisayardan kaydırarak ayırırken çok dikkatli olun. Dikkatsizlik kablo konnektörü ve kablo yönlendirme klipslerine zarar<br>gelmesine neden olabilir.
- 4. Ön USB paneli kablolarını F\_USB2 sistem kartı konnektöründen çıkarın (bkz. [Sistem Kart](file:///C:/data/systems/studio7100/tr/sm/techov.htm#wp1210162)ı Bileşenleri).
- 5. Ön USB panelini ön panele sabitleyen vidayı çıkarın.
- 6. Tutucuları ön panelden ayırıp çekmek için ön USB panelini aşağı kaydırın.

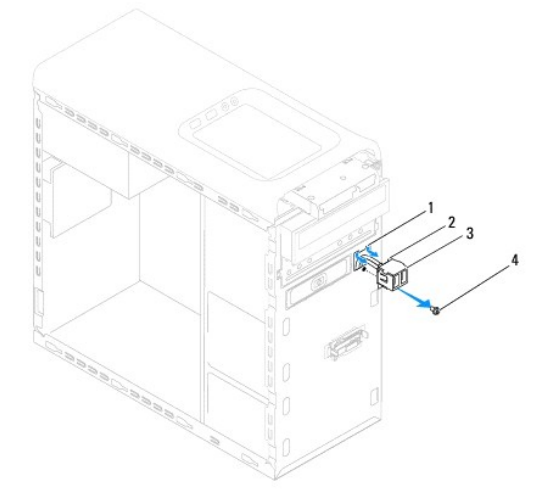

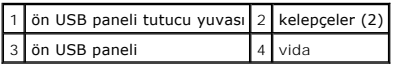

# <span id="page-30-0"></span>**Ön USB Panelini Yerine Takma**

**DİKKAT: USB panelini USB paneli tutucu yuvasına kaydırırken, kablo konnektörlerinin ve kablo yönlendirme klipslerinin zarar görmemesine dikkat edin.**

- 1. Ba[şlamadan Önce](file:///C:/data/systems/studio7100/tr/sm/before.htm#wp1180146) bölümündeki yönergeleri uygulayın.
- 2. Ön USB paneli kelepçelerini ön USB paneli kelepçe yuvasına hizalayın ve kaydırın.
- 3. Ön USB panelini ön panele sabitleyen vidayı yerine takın.
- 4. Ön USB paneli kablolarını F\_USB2 sistem kartı konnektörüne takın (bkz. [Sistem Kart](file:///C:/data/systems/studio7100/tr/sm/techov.htm#wp1210162)ı Bileşenleri).
- 5. Ön bölümü takın (bkz. [Ön Bölümü Takma](file:///C:/data/systems/studio7100/tr/sm/bezel.htm#wp1181929)).
- 6. Bilgisayarın kapağını takın (bkz. [Bilgisayar](file:///C:/data/systems/studio7100/tr/sm/cover_re.htm#wp1193653)ın Kapağını Değiştirme).
- 7. Bilgisayarınızı ve aygıtları elektrik prizine bağlayın ve bunları açın.

### <span id="page-31-0"></span> **Grafik Kartı Dirseği Dell™ Studio XPS™ 7100 Servis El Kitabı**

[Grafik Kart](#page-31-1)ı Dirseğini Çıkarma

**Grafik Kartı Dirseğini Yerine Tak** 

UYARI : Bilgisayarınızın içinde çalışmadan önce, bilgisayarınızla birlikte verilen güvenlik bilgilerini okuyun. Ek güvenlik en iyi uygulama bilgileri<br>için www.dell.com/regulatory\_compliance adresindeki Mevzuat Uyumluluğu A

**UYARI: Elektrik çarpmalarını karşı korunmak için, kapağı çıkarmadan önce bilgisayarınızın fişini elektrik prizinden çekin.** 

UYARI: Herhangi bir kapa**ğ**ı (bilgisayar kapakları, **çerçeveler, dolgu dirsekleri ve ön panel yuvaları vb.) çı**kartılm**ış** haldeyken bilgisayarınızı<br>**çalış**tırmayın.

DĪKKAT: Yalnızca yetkili bir servis teknisyeni bilgisayarınızda onarım yapmalıdır. Dell™ tarafından yetkilendirilmemiş servislerden kaynaklanan<br>zararlar garantinizin kapsamında değildir.

**A NOT:** Grafik kartı dirseği, ancak ürününüzü satın aldığınız sırada çift genişlikte grafik kartı sipariş ettiyseniz bilgisayarınızda bulunur.

## <span id="page-31-1"></span>**Grafik Kartı Dirseğini Çıkarma**

- 1. Baslamadan Önce bölümündeki yönergeleri uygulayın.
- 2. Bilgisayarın kapağını çıkarın (bkz. [Bilgisayar Kapa](file:///C:/data/systems/studio7100/tr/sm/cover_re.htm#wp1193123)ğını Çıkarma).
- 3. Grafik kartı dirseğini kasaya sabitleyen iki vidayı çıkarın.
- 4. Grafik kartı dirseğini kaldırarak kasadan çıkarın.
- 5. Grafik kartı dirseğini güvenli bir yere koyun.

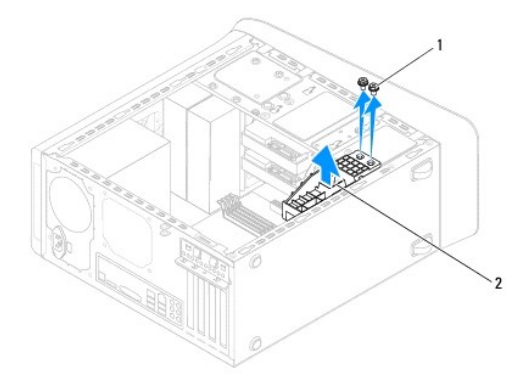

1 vidalar (2) 2 grafik kartı dirseği

## <span id="page-31-2"></span>**Grafik Kartı Dirseğini Yerine Takma**

- 1. Ba[şlamadan Önce](file:///C:/data/systems/studio7100/tr/sm/before.htm#wp1180146) bölümündeki yönergeleri uygulayın.
- 2. Grafik kartı dirseği üzerindeki vida deliklerini kasanın üzerindeki vida delikleriyle aynı hizaya getirin.
- 3. Grafik kartı dirseğini kasaya sabitleyen iki vidayı yerine takın.
- 4. [Bilgisayar](file:///C:/data/systems/studio7100/tr/sm/cover_re.htm#wp1193653)ın kapağını takın (bkz. Bilgisayarın Kapağını Değiştirme).

## <span id="page-33-0"></span> **Bellek Modülleri**

**Dell™ Studio XPS™ 7100 Servis El Kitabı** 

- [Bellek Modüllerini Çı](#page-33-1)karma
- [Bellek Modüllerini Yerine Takma](#page-33-2)
- UYARI : Bilgisayarınızın içinde çalışmadan önce, bilgisayarınızla birlikte verilen güvenlik bilgilerini okuyun. Ek güvenlik en iyi uygulama bilgileri<br>için www.dell.com/regulatory\_compliance adresindeki Mevzuat Uyumluluğu A

 $\bigwedge$ **UYARI: Elektrik çarpmalarını karşı korunmak için, kapağı çıkarmadan önce bilgisayarınızın fişini elektrik prizinden çekin.** 

UYARI: Herhangi bir kapağı (bilgisayar kapakları, çerçeveler, dolgu dirsekleri ve ön panel yuvaları vb.) çıkartılmış haldeyken bilgisayarınızı  $\triangle$ **çalıştırmayın.** 

DĪKKAT: Yalnızca yetkili bir servis teknisyeni bilgisayarınızda onarım yapmalıdır. Dell™ tarafından yetkilendirilmemiş servislerden kaynaklanan<br>zararlar garantinizin kapsamında değildir.

### <span id="page-33-1"></span>**Bellek Modüllerini Çıkarma**

- 1. Ba[şlamadan Önce](file:///C:/data/systems/studio7100/tr/sm/before.htm#wp1180146) bölümündeki yönergeleri uygulayın.
- 2. Bilgisayarın kapağını çıkarın (bkz. [Bilgisayar Kapa](file:///C:/data/systems/studio7100/tr/sm/cover_re.htm#wp1193123)ğını Çıkarma).
- 3. Bellek modüllerini sistem kartına yerleştirin (bkz. [Sistem Kart](file:///C:/data/systems/studio7100/tr/sm/techov.htm#wp1210162)ı Bileşenleri).
- 4. Bellek modülü konektörünün iki ucundaki emniyet klipslerine basın.

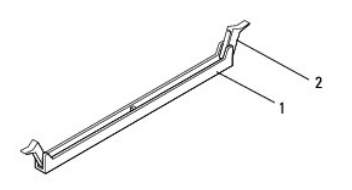

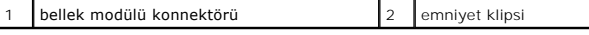

5. Bellek modülünü kavrayın ve yukarı doğru çekin.

Bellek modülünü çıkarmakta zorlanırsanız, modülü konektörden çıkarmak için dikkatlice ileri ve geri iterek gevşetin.

## <span id="page-33-2"></span>**Bellek Modüllerini Çıkarma**

- 1. Ba[şlamadan Önce](file:///C:/data/systems/studio7100/tr/sm/before.htm#wp1180146) bölümündeki yönergeleri uygulayın.
- 2. Bellek modülü konektörünün iki ucundaki emniyet klipslerine basın.
- DIKKAT: Yalnızca yetkili bir servis teknisyeni bilgisayarınızda onarım yapmalıdır. Dell™ tarafından yetkilendirilmemiş servislerden kaynaklanan<br>zararlar garantinizin kapsamında değildir.
- **DİKKAT: ECC bellek modülleri takmayın.**
- DIKKAT: Bellek yükseltme işlemi sırasında orijinal bellek modüllerinizi bilgisayardan çıkarırsanız, bunları elinizde bulunan yeni bellek<br>modüllerinden (bu yeni modüller Dell™den satın alınmış olsa bile) ayrı yerde tutun.

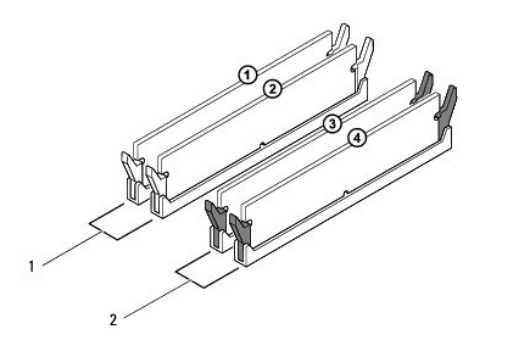

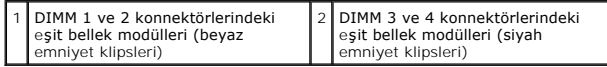

3. Bellek modülünün alt tarafındaki çentiği, konnektördeki tırnakla hizalayın.

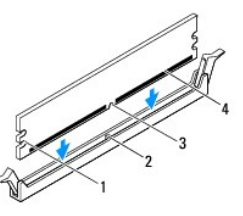

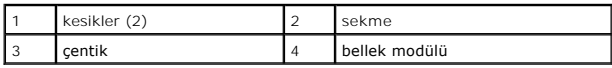

**DİKKAT: Bellek modülünün zarar görmemesi için, modülün her iki ucuna da eşit güç uygulayarak, konektöre doğru düz bir şekilde bastırın.**

4. Bellek modülü yerine tam olarak oturuncaya kadar bellek modülünü konnektöre itin.

Bellek modülünü doğru şekilde yerleştirirseniz, emniyet klipsleri bellek modülünün uçlarındaki kesiklere oturur.

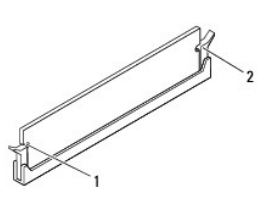

1 kesikler (2) 2 sabitleme klipsi (yerine oturtulmuş)

- 5. Bilgisayarın kapağını takın (bkz. [Bilgisayar](file:///C:/data/systems/studio7100/tr/sm/cover_re.htm#wp1193653)ın Kapağını Değiştirme).
- 6. Bilgisayarınızı ve aygıtlarınızı elektrik prizlerine bağlayın ve açın.

Bellek boyutunun değiştiğini bildiren bir ileti göründüğünde devam etmek için <F1> tuşuna basın.

7. Bilgisayarınızda oturum açın.

- 8. Microsoft® Windows® masaüstünüzdeki **Bilgisayarım** simgesini sağ tıklatıp **Özellikler** öğesini tıklatın.
- 9. **Genel** sekmesini tıklatın.
- 10. Belleğin doğru bir şekilde takıldığını doğrulamak için, gösterilen bellek (RAM) boyutunu kontrol edin.

## <span id="page-36-0"></span> **Güç Kaynağı**

**Dell™ Studio XPS™ 7100 Servis El Kitabı** 

- [Güç Kaynağı](#page-36-1)nı Çıkarma
- **[Güç Kaynağı](#page-36-2)nı Değiştirme**
- UYARI : Bilgisayarınızın içinde çalışmadan önce, bilgisayarınızla birlikte verilen güvenlik bilgilerini okuyun. Ek güvenlik en iyi uygulama bilgileri<br>için www.dell.com/regulatory\_compliance adresindeki Mevzuat Uyumluluğu A
- **UYARI: Elektrik çarpmalarını karşı korunmak için, kapağı çıkarmadan önce bilgisayarınızın fişini elektrik prizinden çekin.**
- UYARI: Herhangi bir kapa**ğ**ı (bilgisayar kapakları, **çerçeveler, dolgu dirsekleri ve ön panel yuvaları vb.) çı**kartılm**ış** haldeyken bilgisayarınızı<br>**çalış**tırmayın.
- DĪKKAT: Yalnızca yetkili bir servis teknisyeni bilgisayarınızda onarım yapmalıdır. Dell™ tarafından yetkilendirilmemiş servislerden kaynaklanan<br>zararlar garantinizin kapsamında değildir.

# <span id="page-36-1"></span>**Güç Kaynağını Çıkarma**

- 1. Ba[şlamadan Önce](file:///C:/data/systems/studio7100/tr/sm/before.htm#wp1180146) bölümündeki yönergeleri uygulayın.
- 2. Bilgisayarın kapağını çıkarın (bkz. [Bilgisayar Kapa](file:///C:/data/systems/studio7100/tr/sm/cover_re.htm#wp1193123)ğını Çıkarma).
- 3. Sistem kartı ve sürücülerden DC güç kablolarının bağlantısını kesin (bkz. [Sistem Kart](file:///C:/data/systems/studio7100/tr/sm/techov.htm#wp1210162)ı Bileşenleri).
- 4. Tüm kabloları güç kaynağının kenarında bulunan emniyet klipsinden çıkarın.
- 5. Güç kaynağını kasaya bağlayan dört vidayı çıkarın.
- 6. Güç kaynağını kasadan çıkarmak için güç kaynağı dirseğine basın.
- 7. Güç kaynağını kaydırarak kasadan ayırın.

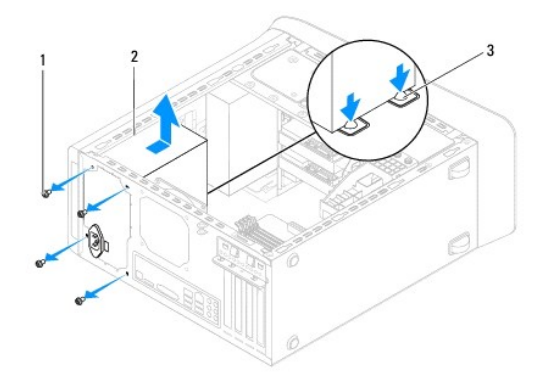

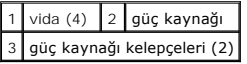

## <span id="page-36-2"></span>**Güç Kaynağını Değiştirme**

- 1. Ba[şlamadan Önce](file:///C:/data/systems/studio7100/tr/sm/before.htm#wp1180146) bölümündeki yönergeleri uygulayın.
- 2. Güç kaynağını kasanın arkasına doğru kaydırın.
- 3. Güç kaynağındaki vida deliklerini kasadaki vida delikleriyle hizalayın.
- UYARI: Vidalar sistem topraklamasın**ın önemli parçası** oldu**ğundan tüm vidalar**ın yerine takılıp sıkıştırılması **gerekir; aksi halde elektrik çarpması**<br>meydana gelebilir.
- 4. Güç kaynağını kasaya bağlayan dört vidayı yerine takın.
- 5. DC güç kablolarını sistem kartına ve sürücülere bağlayın (bkz. [Sistem Kart](file:///C:/data/systems/studio7100/tr/sm/techov.htm#wp1210162)ı Bileşenleri).
- 6. Bilgisayarın kapağını takın (bkz. [Bilgisayar](file:///C:/data/systems/studio7100/tr/sm/cover_re.htm#wp1193653)ın Kapağını Değiştirme).
- 7. Bilgisayarınızı ve aygıtları elektrik prizine bağlayın ve bunları açın.

# <span id="page-38-0"></span> **Güç Düğmesi Modülü**

- **Dell™ Studio XPS™ 7100 Servis El Kitabı**
- [Güç Düğmesi Modülünü Çı](#page-38-1)karma
- [Güç Düğmesi Modülünü Yerine Takma](#page-38-2)
- UYARI : Bilgisayarınızın içinde çalışmadan önce, bilgisayarınızla birlikte verilen güvenlik bilgilerini okuyun. Ek güvenlik en iyi uygulama bilgileri<br>için www.dell.com/regulatory\_compliance adresindeki Mevzuat Uyumluluğu A
- **UYARI: Elektrik çarpmalarını karşı korunmak için, kapağı çıkarmadan önce bilgisayarınızın fişini elektrik prizinden çekin.**
- UYARI: Herhangi bir kapa**ğ**ı (bilgisayar kapakları, **çerçeveler, dolgu dirsekleri ve ön panel yuvaları vb.) çı**kartılm**ış** haldeyken bilgisayarınızı<br>**çalış**tırmayın.

DĪKKAT: Yalnızca yetkili bir servis teknisyeni bilgisayarınızda onarım yapmalıdır. Dell™ tarafından yetkilendirilmemiş servislerden kaynaklanan<br>zararlar garantinizin kapsamında değildir.

# <span id="page-38-1"></span>**Güç Düğmesi Modülünü Çıkarma**

- 1. Ba[şlamadan Önce](file:///C:/data/systems/studio7100/tr/sm/before.htm#wp1180146) bölümündeki yönergeleri uygulayın.
- 2. Bilgisayarın kapağını çıkarın (bkz. [Bilgisayar Kapa](file:///C:/data/systems/studio7100/tr/sm/cover_re.htm#wp1193123)ğını Çıkarma).
- 3. Ön çerçeveyi çıkarın (bkz. [Ön Bölümü Çı](file:///C:/data/systems/studio7100/tr/sm/bezel.htm#wp1181855)karma).
- 4. Optik sürücüyü çıkarın (bkz. [Optik Sürücüyü Çı](file:///C:/data/systems/studio7100/tr/sm/drives.htm#wp1238191)karma).
- 5. Üst kapağı çıkarın (bkz. [Üst Kapağı Çı](file:///C:/data/systems/studio7100/tr/sm/topcover.htm#wp1196672)karma).
- 6. Güç düğmesi modül kablosunu FP1 sistem kartı konnektöründen çıkarın (bkz. [Sistem Kart](file:///C:/data/systems/studio7100/tr/sm/techov.htm#wp1210162)ı Bileşenleri).
- 7. Güç düğmesi tırnaklarına bastırarak güç düğmesi modülünü kaldırın ve üst panelden çıkarın.

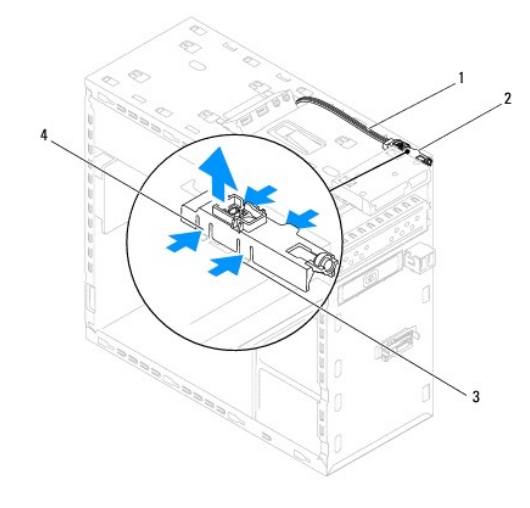

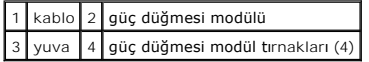

8. Güç düğmesi modülünü güvenli bir yere bırakın.

## <span id="page-38-2"></span>**Güç Düğmesi Modülünü Yerine Takma**

1. Ba[şlamadan Önce](file:///C:/data/systems/studio7100/tr/sm/before.htm#wp1180146) bölümündeki yönergeleri uygulayın.

- 2. Güç düğmesi modül tırnaklarını üst paneldeki yuvalarla hizalayıp itin.
- 3. Güç düğmesi modül kablosunu FP1 sistem kartı konnektörüne takın (bkz. [Sistem Kart](file:///C:/data/systems/studio7100/tr/sm/techov.htm#wp1210162)ı Bileşenleri).
- 4. Üst kapağı yerine takın (bkz. [Üst Kapağı](file:///C:/data/systems/studio7100/tr/sm/topcover.htm#wp1196693) Değiştirme).
- 5. Optik sürücüyü yerine takın (bkz. [Optik Sürücüyü Yerine Takma](file:///C:/data/systems/studio7100/tr/sm/drives.htm#wp1238440)).
- 6. Ön bölümü takın (bkz. [Ön Bölümü Takma](file:///C:/data/systems/studio7100/tr/sm/bezel.htm#wp1181929)).
- 7. [Bilgisayar](file:///C:/data/systems/studio7100/tr/sm/cover_re.htm#wp1193653)ın kapağını takın (bkz. Bilgisayarın Kapağını Değiştirme).
- 8. Bilgisayarınızı ve aygıtları elektrik prizine bağlayın ve bunları açın.

### <span id="page-40-0"></span> **Sistem Kartı**

**Dell™ Studio XPS™ 7100 Servis El Kitabı** 

- **O** [Sistem Kart](#page-40-1)ını Cıkarma
- Sistem Kartını Yerine Takım
- [BIOS'a Servis Etiketini Girme](#page-41-1)

UYARI : Bilgisayarınızın içinde çalışmadan önce, bilgisayarınızla birlikte verilen güvenlik bilgilerini okuyun. Ek güvenlik en iyi uygulama bilgileri<br>için www.dell.com/regulatory\_compliance adresindeki Mevzuat Uyumluluğu A

**UYARI: Elektrik çarpmalarını karşı korunmak için, kapağı çıkarmadan önce bilgisayarınızın fişini elektrik prizinden çekin.** 

UYARI: Herhangi bir kapağı (bilgisayar kapakları, çerçeveler, dolgu dirsekleri ve ön panel yuvaları vb.) çıkartılmış haldeyken bilgisayarınızı **çalıştırmayın.** 

△ DİKKAT: Yalnızca yetkili bir servis teknisyeni bilgisayarınızda onarım yapmalıdır. Dell™ tarafından yetkilendirilmemiş servislerden kaynaklanan **zararlar garantinizin kapsamında değildir.**

### <span id="page-40-1"></span>**Sistem Kartını Çıkarma**

- 1. Ba[şlamadan Önce](file:///C:/data/systems/studio7100/tr/sm/before.htm#wp1180146) bölümündeki yönergeleri uygulayın.
- 2. Bilgisayarın kapağını çıkarın (bkz. [Bilgisayar Kapa](file:///C:/data/systems/studio7100/tr/sm/cover_re.htm#wp1193123)ğını Çıkarma).
- 3. Varsa, PCI ve PCI Express kartlarını çıkarın (bkz. [PCI ve PCI Express Kartlar](file:///C:/data/systems/studio7100/tr/sm/cards.htm#wp1215260)ını Çıkarma).
- 4. İşlemci fanını ve ısı emici aksamını çıkarın (bkz. İşlemci Fanını ve Is[ı Emici Düzeneği çı](file:///C:/data/systems/studio7100/tr/sm/fan.htm#wp1202608)karma).
- 5. İşlemciyi çıkarın (bkz. [İşlemciyi Çı](file:///C:/data/systems/studio7100/tr/sm/cpu.htm#wp1182904)karma).
- 6. Bellek modüllerini çıkarın (bkz. <u>[Bellek Modüllerini Çı](file:///C:/data/systems/studio7100/tr/sm/memory.htm#wp1194463)karma</u>) ve her bir DIMM yuvasından hangi bellek modülünün çıkarıldığını kaydedin; böylece bellek<br>modülleri sistem kartı değiştirildikten sonra aynı yuvaya takılabi
- 7. Sistem kartına takılı tüm kabloları çıkarın (bkz. [Sistem Kart](file:///C:/data/systems/studio7100/tr/sm/techov.htm#wp1210162)ı Bileşenleri). Yeni sistem kartını taktıktan sonra tüm kabloları tekrar doğru biçimde takabilmek için, çıkarırken yönlerine dikkat edin.
- 8. Sistem kartını kasaya sabitleyen sekiz vidayı çıkarın.

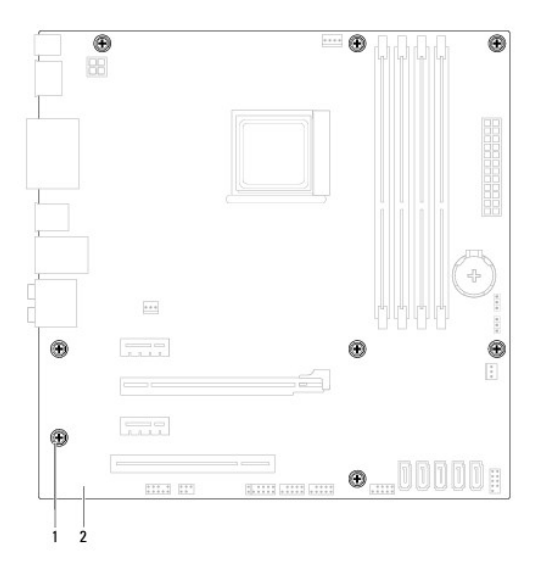

#### vida (8) 2 sistem kartı

9. Sistem kartını kaldırarak kasadan çıkarın.

10. Sistem kartını aynı olup olmadığından emin olmak yeni değiştirdiğiniz sistem kartıyla için karşılaştırın.

**NOT:** Yeni sistem kartındaki bileşen ve konektörlerin bazıları mevcut sistem kartındaki bileşen ve konektörlere göre farklı yerlerde olabilir.

**NOT:** Değiştireceğiniz sistem kartındaki anahtar ayarları fabrikada ayarlanmış olarak gelir.

### <span id="page-41-0"></span>**Sistem Kartını Yerine Takma**

- 1. Ba[şlamadan Önce](file:///C:/data/systems/studio7100/tr/sm/before.htm#wp1180146) bölümündeki yönergeleri uygulayın.
- 2. Sistem kartını yavaşça kasa içerisindeki sistem kartına yerleştirin ve bilgisayarın arka kısmına doğru itin.
- 3. Sistem kartını kasaya sabitleyen sekiz vidayı yerine takın.
- 4. Sistem kartından çıkardığınız kabloları takın (bkz. [Sistem Kart](file:///C:/data/systems/studio7100/tr/sm/techov.htm#wp1210162)ı Bileşenleri).
- 5. İşlemciyi takın (bkz. *İs[lemciyi De](file:///C:/data/systems/studio7100/tr/sm/cpu.htm#wp1183018)ğiştirme*).
- 6. İşlemci fanını ve ısı emici düzeneği yerine takın (bkz. *İslemci Fanını ve Is[ı Emici Düzeneğ](file:///C:/data/systems/studio7100/tr/sm/fan.htm#wp1203025)i Değiştirme*)

DĪKKAT: Yalnızca yetkili bir servis teknisyeni bilgisayarınızda onarım yapmalıdır. Dell™ tarafından yetkilendirilmemiş servislerden kaynaklanan<br>zararlar garantinizin kapsamında değildir.

**DİKKAT: Isı emici düzeneğinin doğru ve güvenli bir şekilde takılmasına dikkat edin.**

- 7. Bellek modüllerini yerine takın (bkz. [Bellek Modüllerini Çı](file:///C:/data/systems/studio7100/tr/sm/memory.htm#wp1181618)karma).
- 8. Varsa, PCI ve PCI Express kartlarını sistem kartına geri takın (bkz. [PCI ve PCI Express Kartlar](file:///C:/data/systems/studio7100/tr/sm/cards.htm#wp1263703)ını Çıkarma)
- 9. [Bilgisayar](file:///C:/data/systems/studio7100/tr/sm/cover_re.htm#wp1193653)ın kapağını takın (bkz. Bilgisayarın Kapağını Değistirme).
- 10. Bilgisayarınızı ve aygıtları elektrik prizine bağlayın ve bunları açın.
- 11. Sistem BIOS'unu gerektiği gibi gönderin.

**NOT:** Sistem BIOS'unu sıfırlama hakkında bilgi için bkz. [BIOS'u S](file:///C:/data/systems/studio7100/tr/sm/bios.htm#wp1179839)ıfırlama.

## <span id="page-41-1"></span>**BIOS'a Servis Etiketini Girme**

- 1. Bilgisayarı açın.
- 2. Sistem kurulumu programına girmek için POST işlemi sırasında <F2> tuşuna basın.
- 3. Güvenlik sekmesine gidin ve Servis Etiketini Belirle alanına servis etiketini girin.

#### <span id="page-42-0"></span> **Sistem Kurulumu Dell™ Studio XPS™ 7100 Servis El Kitabı**

- [Genel Bak](#page-42-1)ıs
- Unutulmuş Parolaları [Temizleme](#page-44-0)
- **[CMOS Ayarlar](#page-44-1)ını Sıfırlama**

### <span id="page-42-1"></span>**Genel Bakış**

Sistem kurulumunu şunları yapmak için kullanın:

- 1 Bilgisayarınıza herhangi bir donanım ekledikten veya bir donanımı değiştirdikten ya da çıkardıktan sonra sistem yapılandırma bilgilerini değiştirmek için
- l Kullanıcı parolası gibi kullanıcı tarafından belirlenebilen bir seçeneği ayarlamak veya değiştirmek için
- l Geçerli bellek miktarını okumak veya takılı sabit sürücü türünü ayarlamak

DĪKKAT: Yalnızca yetkili bir servis teknisyeni bilgisayarınızda onarım yapmalıdır. Dell™ tarafından yetkilendirilmemiş servislerden kaynaklanan<br>zararlar garantinizin kapsamında değildir.

DIKKAT: Uzman bir bilgisayar kullanıcısı değilseniz, bu program ayarlarını değiştirmeyin. Bazı değişiklikler bilgisayarınızın doğru çalışmamasına<br>neden olabilir.

**A** NOT: Sistem kurulumunu değiştirmeden önce, ileride kullanmak üzere sistem kurulumu ekran bilgilerini bir yere not etmeniz önerilir.

### **Sistem Kurulumuna Girme**

- 1. Bilgisayarınızı açın (veya yeniden başlatın).
- 2. DELL™ logosu görüntülendiğinde, F2 isteminin görünmesini bekleyin ve sonra hemen <F2>'ye basın.
	- NOT: F2 istemi klavyenin başlatılmış olduğunu belirtir. Bu istem çok hızlı bir şekilde görünebilir, bu nedenle görünmesini dikkatle bekleyin ve sonra<br><F2> tuşuna basın. İstenmeden önce <F2> tuşuna basarsanız, bu tuş vuruşu deneyin.

#### **System Setup (Sistem Kurulumu) Ekranları**

Sistem kurulum ekranında bilgisayarınız için geçerli veya değiştirilebilir yapılandırma bilgileri görüntülenir. Ekrandaki bilgiler üç alana bölünmüştür: Seçenekler listesi, etkin seçenekler alanı ve tuş işlevleri.

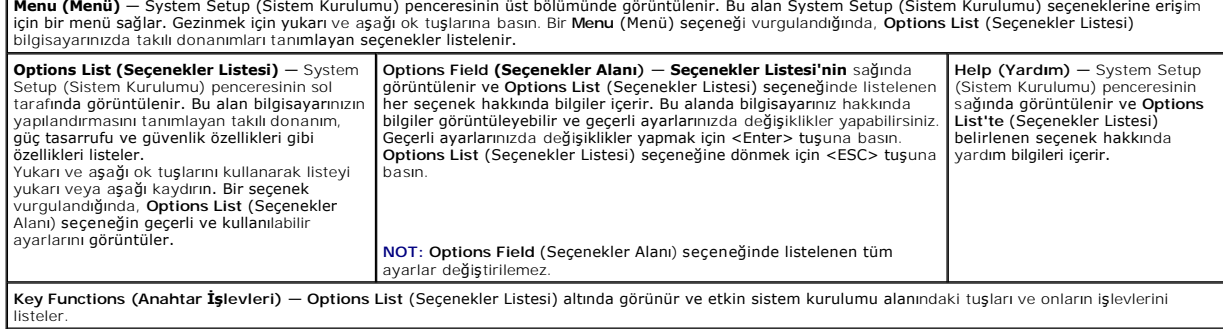

### **System Setup (Sistem Kurulumu) Seçenekleri**

**NOT:** Bu tabloda listelenen öğeler bilgisayarınıza ve yüklü aygıtlara göre değişir.

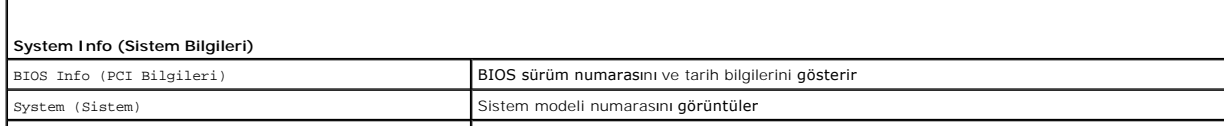

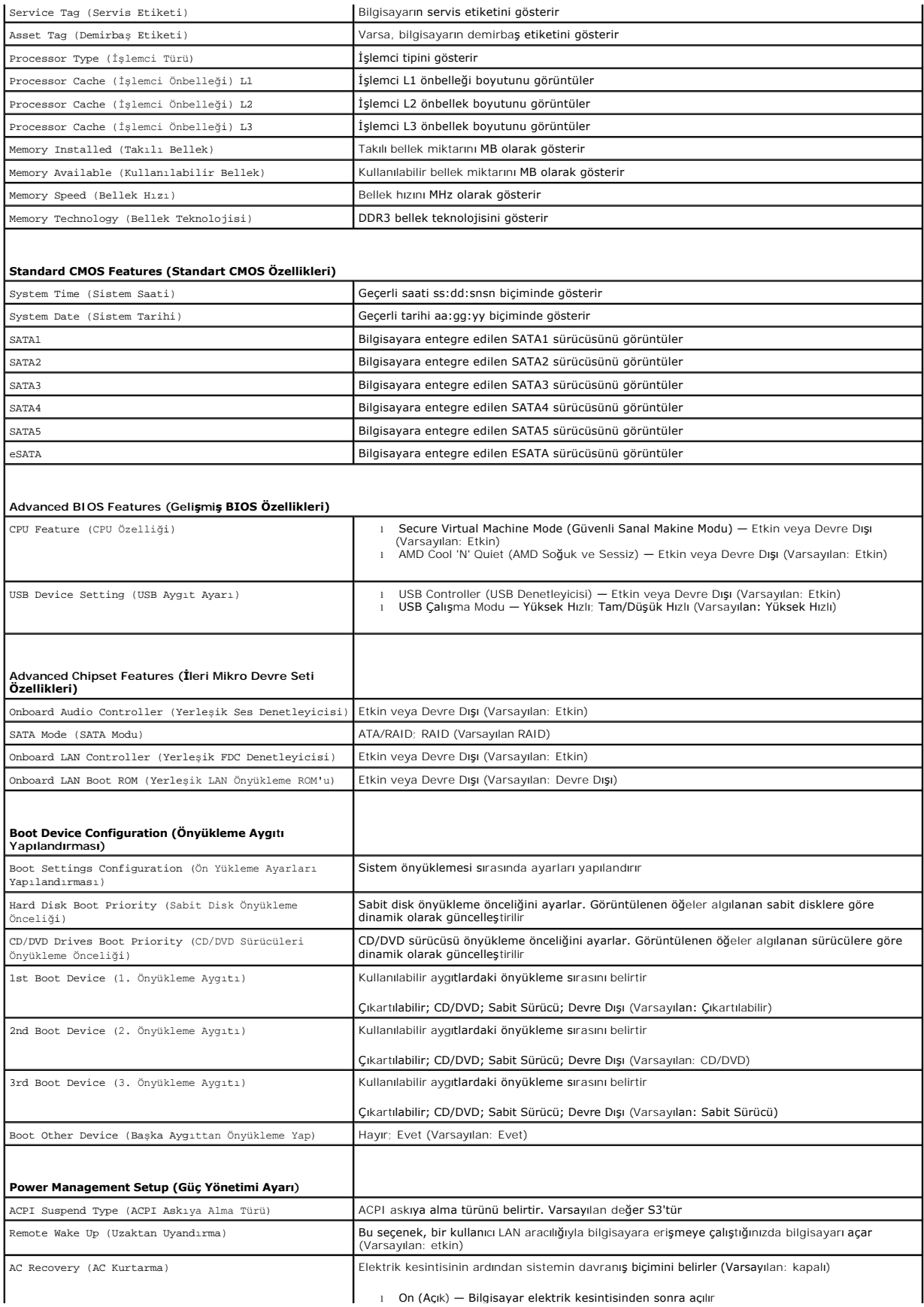

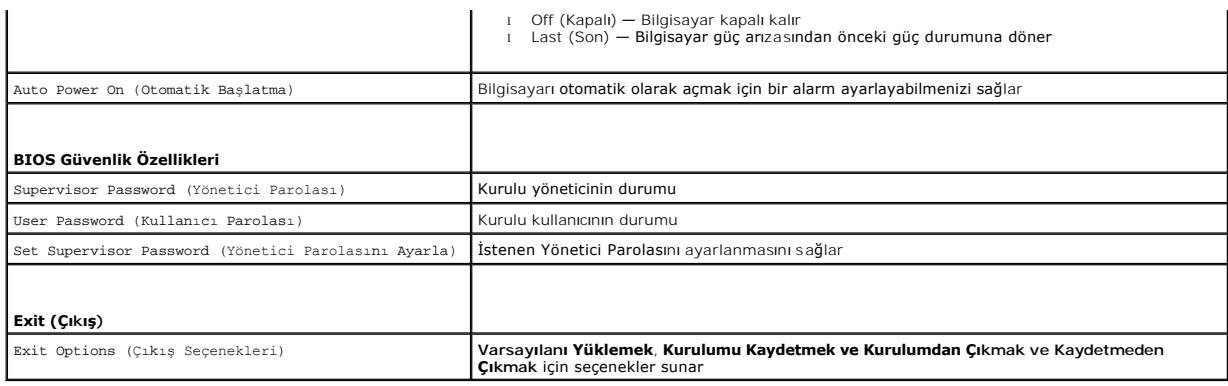

### <span id="page-44-0"></span>**Unutulmuş Parolaları Temizleme**

**UYARI: Bu bölümdeki talimatlara başlamadan önce, bilgisayarınızla birlikte gelen güvenlik bilgilerini izleyin.** 

**UYARI: CMOS ayarını sıfırlamak için bilgisayarın elektrik prizinden çıkarılması gerekir.** 

- 1. Ba[şlamadan Önce](file:///C:/data/systems/studio7100/tr/sm/before.htm#wp1180146) bölümündeki yönergeleri uygulayın.
- 2. Bilgisayarın kapağını çıkarın (bkz. [Bilgisayar Kapa](file:///C:/data/systems/studio7100/tr/sm/cover_re.htm#wp1193123)ğını Çıkarma).
- 3. Sistem kartındaki 3 pimli parola konnektörünü (PSWD1) bulun (bkz. [Sistem Kart](file:///C:/data/systems/studio7100/tr/sm/techov.htm#wp1210162)ı Bileşenleri)

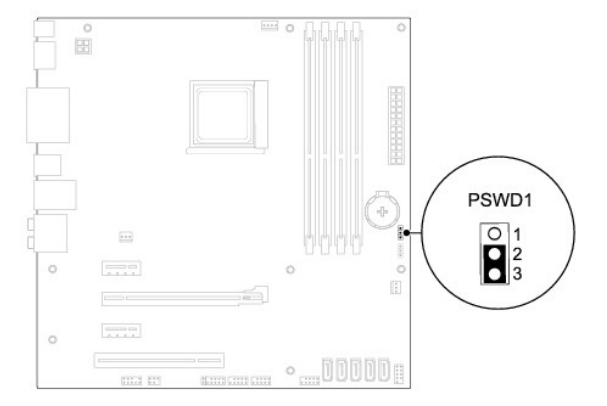

- 4. 2 pimli anahtar fişini 2 ve 3 pimlerinden çıkarın ve 1 ve 2 pimlerine takın.
- 5. Parolayı silmek için sistemi açın.
- 6. Bilgisayarı kapatın, bilgisayarınızın ve tüm takılı aygıtların fişlerini çekin.
- 7. 1 ve 2 pimlerinden 2 pimli anahtar fişini çıkarın ve parola özelliğini etkinleştirmek için 2 ve 3 pimlerine yeniden yerleştirin.
- 8. [Bilgisayar](file:///C:/data/systems/studio7100/tr/sm/cover_re.htm#wp1193653)ın kapağını takın (bkz. Bilgisayarın Kapağını Değiştirme).
- 9. Bilgisayarınızı ve aygıtları elektrik prizine bağlayın ve bunları açın.

### <span id="page-44-1"></span>**CMOS Ayarlarını Sıfırlama**

**UYARI: Bu bölümdeki talimatlara başlamadan önce, bilgisayarınızla birlikte gelen güvenlik bilgilerini izleyin.** 

**UYARI: CMOS ayarını sıfırlamak için bilgisayarın elektrik prizinden çıkarılması gerekir.** 

- 1. Ba[şlamadan Önce](file:///C:/data/systems/studio7100/tr/sm/before.htm#wp1180146) bölümündeki yönergeleri uygulayın.
- 2. Bilgisayarın kapağını çıkarın (bkz. [Bilgisayar Kapa](file:///C:/data/systems/studio7100/tr/sm/cover_re.htm#wp1193123)ğını Çıkarma).
- 3. Sistem kartı üzerindeki 3 pimli CMOS1 sıfırlama anahtarını (CLR\_CMOS) bulun (bkz. [Sistem Kart](file:///C:/data/systems/studio7100/tr/sm/techov.htm#wp1210162)ı Bileşenleri).

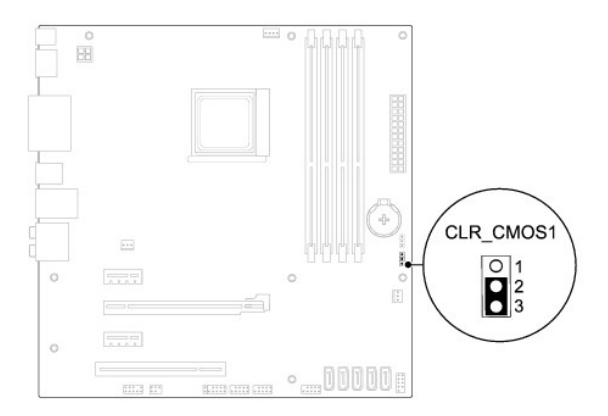

- 4. 2 pimli anahtar fişini 2 ve 3 pimlerinden çıkarın ve 1 ve 2 pimlerine takın.
- 5. CMOS ayarının temizlenmesi için yaklaşık beş saniye bekleyin.
- 6. 2 pimli atlama teli prizini 1 ve 2 pimlerinden çıkarın ve 2 ve 3 pimlerine takın.
- 7. [Bilgisayar](file:///C:/data/systems/studio7100/tr/sm/cover_re.htm#wp1193653)ın kapağını takın (bkz. Bilgisayarın Kapağını Değiştirme).
- 8. Bilgisayarınızı ve aygıtları elektrik prizine bağlayın ve bunları açın.

## <span id="page-46-0"></span> **Teknik Özelliklere Genel Bakış**

**Dell™ Studio XPS™ 7100 Servis El Kitabı** 

- **Bilgisayarınızın Ic Görünüsü**
- [Sistem Kart](#page-46-2)ı Bileşenleri

 $\triangle$ UYARI : Bilgisayarınızın içinde çalışmadan önce, bilgisayarınızla birlikte verilen güvenlik bilgilerini okuyun. Ek güvenlik en iyi uygulama bilgileri<br>için www.dell.com/regulatory\_compliance adresindeki Mevzuat Uyumluluğu A

# <span id="page-46-1"></span>**Bilgisayarınızın İç Görünüşü**

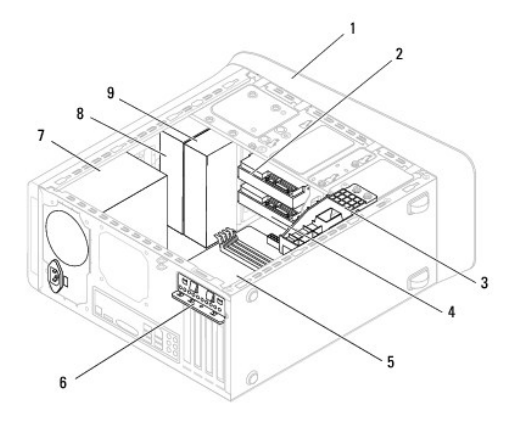

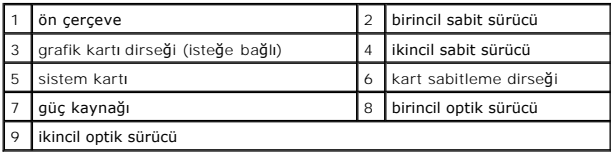

# <span id="page-46-2"></span>**Sistem Kartı Bileşenleri**

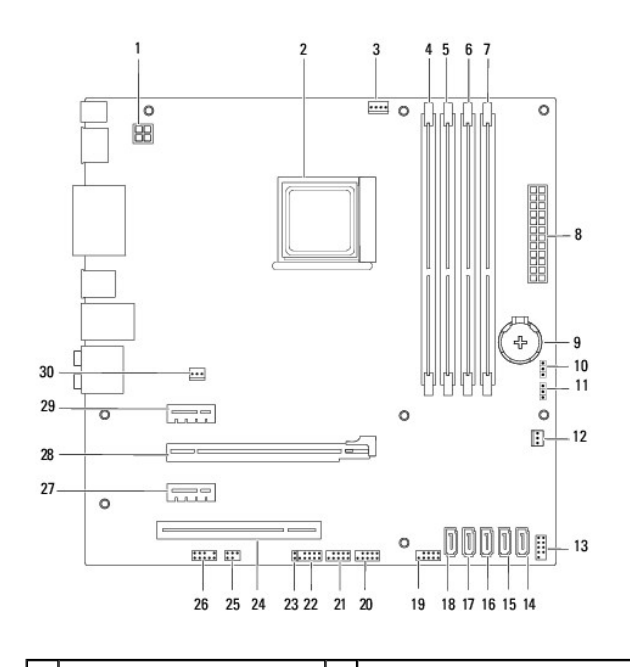

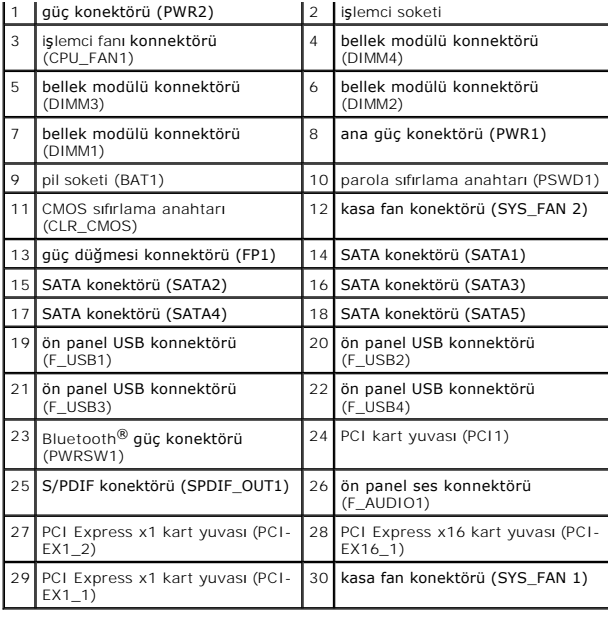

#### **Dell™ Studio XPS™ 7100 Servis El Kitabı**

**A NOT: NOT, bilgisayarınızdan daha iyi şekilde yararlanmanızı sağlayan önemli bilgiler verir.** 

△ DİKKAT: DİKKAT, donanımda olabilecek hasarları ya da veri kaybını belirtir ve bu sorunun nasıl önleneceğini anlatır.

**UYARI: UYARI, meydana gelebilecek olası maddi hasar, kişisel yaralanma veya ölüm tehlikesi anlamına gelir.** 

### **Bu belgedeki bilgiler önceden bildirilmeksizin değiştirilebilir. © 2010 Dell Inc. Tüm Hakları Saklıdır.**

Dell Inc.'in yazılı izni olmadan herhangi bir şekilde çoğaltılması kesinlikle yasaktır.

Bu metinde kullanlan ticari markalar: *Dell, DELL* logosu ve Sfu*dio XPS*; Dell Inc. kuruluşunun, *AMD,* Advanced Micro Devices, Inc. şirketinin*, Microsoft, Windows ve Windows* başlat<br>düğmesi logosu ise ABD ve/veya diğe**r** 

Bu belgede, marka ve adlar**n sahiplerine ya da ürünlerine atıfta bulunmak için başk**a ticari marka ve ticari unvanlar kullanılabilir. Dell Inc. kendine ait olanların dışındaki ticari<br>**markalar ve ticari isimlerle ilgili hi** 

Mayıs 2010 Rev. A00

### <span id="page-49-0"></span> **Üst Kapak**

**Dell™ Studio XPS™ 7100 Servis El Kitabı** 

- [Üst Kapağı Çı](#page-49-1)karma
- [Üst Kapağı](#page-49-2) Değiştirme
- UYARI : Bilgisayarınızın içinde çalışmadan önce, bilgisayarınızla birlikte verilen güvenlik bilgilerini okuyun. Ek güvenlik en iyi uygulama bilgileri<br>için www.dell.com/regulatory\_compliance adresindeki Mevzuat Uyumluluğu A
- $\triangle$ **UYARI: Elektrik çarpmalarını karşı korunmak için, kapağı çıkarmadan önce bilgisayarınızın fişini elektrik prizinden çekin.**
- UYARI: Herhangi bir kapa**ğ**ı (bilgisayar kapakları, **çerçeveler, dolgu dirsekleri ve ön panel yuvaları vb.) çı**kartılm**ış** haldeyken bilgisayarınızı<br>**çalış**tırmayın.
- DĪKKAT: Yalnızca yetkili bir servis teknisyeni bilgisayarınızda onarım yapmalıdır. Dell™ tarafından yetkilendirilmemiş servislerden kaynaklanan<br>zararlar garantinizin kapsamında değildir.

# <span id="page-49-1"></span>**Üst Kapağı Çıkarma**

- 1. Ba[şlamadan Önce](file:///C:/data/systems/studio7100/tr/sm/before.htm#wp1180146) bölümündeki yönergeleri uygulayın.
- 2. Bilgisayarın kapağını çıkarın (bkz. [Bilgisayar Kapa](file:///C:/data/systems/studio7100/tr/sm/cover_re.htm#wp1193123)ğını Çıkarma).
- 3. Ön çerçeveyi çıkarın (bkz. [Ön Bölümü Çı](file:///C:/data/systems/studio7100/tr/sm/bezel.htm#wp1181855)karma).
- 4. Optik sürücüyü çıkarın (bkz. [Optik Sürücüyü Çı](file:///C:/data/systems/studio7100/tr/sm/drives.htm#wp1238191)karma).
- 5. Serbest bırakma tırnağını çekin ve üst kapak tırnaklarını üst paneldeki yuvalardan bırakmak için üst kapağı bilgisayarın önüne doğru kaydırın.
- 6. Üst kapağı çekerek üst panelden uzaklaştırın.

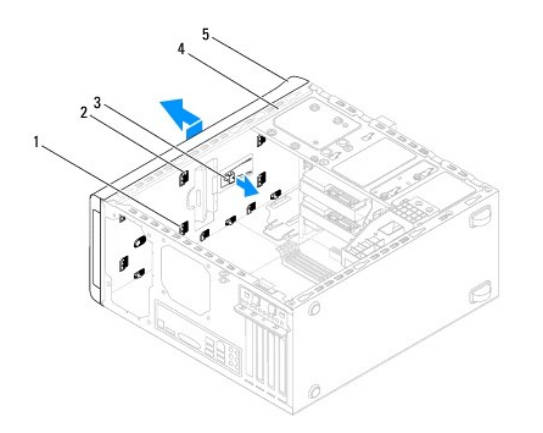

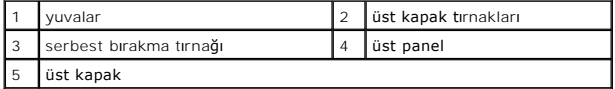

7. Bilgisayarın üst kapağını güvenli bir yere koyun.

# <span id="page-49-2"></span>**Üst Kapağı Değiştirme**

- 1. Ba[şlamadan Önce](file:///C:/data/systems/studio7100/tr/sm/before.htm#wp1180146) bölümündeki yönergeleri uygulayın.
- 2. Üst kapaktaki tırnakları üst paneldeki yuvalarla hizalayın.
- 3. Üst kapağı, yerine oturana dek bilgisayarın arkasına doğru bastırın.
- 4. Optik sürücüyü yerine takın (bkz. [Optik Sürücüyü Yerine Takma](file:///C:/data/systems/studio7100/tr/sm/drives.htm#wp1238440)).
- 5. Ön bölümü takın (bkz. [Ön Bölümü Takma](file:///C:/data/systems/studio7100/tr/sm/bezel.htm#wp1181929)).
- 6. [Bilgisayar](file:///C:/data/systems/studio7100/tr/sm/cover_re.htm#wp1193653)ın kapağını takın (bkz. Bilgisayarın Kapağını Değiştirme).

- <span id="page-51-0"></span> **Üst G/Ç Paneli Dell™ Studio XPS™ 7100 Servis El Kitabı**
- [Üst G/Ç Panelini Çı](#page-51-1)karma
- [Üst G/Ç Panelini Yerine Takma](#page-52-0)
- UYARI : Bilgisayarınızın içinde çalışmadan önce, bilgisayarınızla birlikte verilen güvenlik bilgilerini okuyun. Ek güvenlik en iyi uygulama bilgileri<br>için www.dell.com/regulatory\_compliance adresindeki Mevzuat Uyumluluğu A
- $\triangle$ **UYARI: Elektrik çarpmalarını karşı korunmak için, kapağı çıkarmadan önce bilgisayarınızın fişini elektrik prizinden çekin.**
- UYARI: Herhangi bir kapa**ğ**ı (bilgisayar kapakları, **çerçeveler, dolgu dirsekleri ve ön panel yuvaları vb.) çı**kartılm**ış** haldeyken bilgisayarınızı<br>**çalış**tırmayın.
- DĪKKAT: Yalnızca yetkili bir servis teknisyeni bilgisayarınızda onarım yapmalıdır. Dell™ tarafından yetkilendirilmemiş servislerden kaynaklanan<br>zararlar garantinizin kapsamında değildir.

# <span id="page-51-1"></span>**Üst G/Ç Panelini Çıkarma**

**NOT:** Yeni ön G/Ç paneli takarken tüm kabloları tekrar doğru biçimde takabilmek için, kabloları çıkarırken yönlerine dikkat edin.

- 1. Ba[şlamadan Önce](file:///C:/data/systems/studio7100/tr/sm/before.htm#wp1180146) bölümündeki yönergeleri uygulayın.
- 2. Bilgisayarın kapağını çıkarın (bkz. [Bilgisayar Kapa](file:///C:/data/systems/studio7100/tr/sm/cover_re.htm#wp1193123)ğını Çıkarma)
- 3. Ön çerçeveyi çıkarın (bkz. [Ön Bölümü Çı](file:///C:/data/systems/studio7100/tr/sm/bezel.htm#wp1181855)karma).
- 4. Optik sürücüyü çıkarın (bkz. [Optik Sürücüyü Çı](file:///C:/data/systems/studio7100/tr/sm/drives.htm#wp1238191)karma).
- 5. Üst kapağı çıkarın (bkz. [Üst Kapağı Çı](file:///C:/data/systems/studio7100/tr/sm/topcover.htm#wp1196672)karma).
- 6. Üst G/Ç panel kablolarını F\_USB3 ve F\_AUDIO1 sistem kartı konnektörlerinden çıkarın (bkz. [Sistem Kart](file:///C:/data/systems/studio7100/tr/sm/techov.htm#wp1210162)ı Bileşenleri).
- 7. Üst G/Ç panelini üst panele sabitleyen iki vidayı çıkarın.

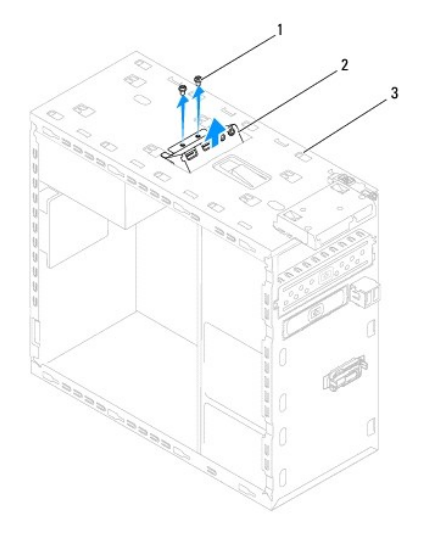

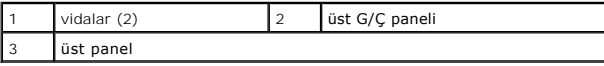

8. Üst G/Ç panelini üst panelden dikkatli bir şekilde çıkarın.

# <span id="page-52-0"></span>**Üst G/Ç Panelini Yerine Takma**

- 1. Ba[şlamadan Önce](file:///C:/data/systems/studio7100/tr/sm/before.htm#wp1180146) bölümündeki yönergeleri uygulayın.
- 2. Üst G/Ç panelindeki vida deliklerini, üst paneldeki vida delikleriyle hizalayın.
- 3. Üst G/Ç panelini üst panele sabitleyen iki vidayı yerine takın.
- 4. Üst G/Ç panel kablolarını F\_USB3 ve F\_AUDIO1 sistem kartı konnektörlerine takın (bkz. [Sistem Kart](file:///C:/data/systems/studio7100/tr/sm/techov.htm#wp1210162)ı Bileşenleri).
- 5. Üst kapağı yerine takın (bkz. [Üst Kapağı](file:///C:/data/systems/studio7100/tr/sm/topcover.htm#wp1196693) Değiştirme).
- 6. Optik sürücüyü yerine takın (bkz. [Optik Sürücüyü Yerine Takma](file:///C:/data/systems/studio7100/tr/sm/drives.htm#wp1238440)).
- 7. Ön bölümü takın (bkz. [Ön Bölümü Takma](file:///C:/data/systems/studio7100/tr/sm/bezel.htm#wp1181929)).
- 8. [Bilgisayar](file:///C:/data/systems/studio7100/tr/sm/cover_re.htm#wp1193653)ın kapağını takın (bkz. Bilgisayarın Kapağını Değiştirme).
- 9. Bilgisayarınızı ve aygıtları elektrik prizine bağlayın ve bunları açın.